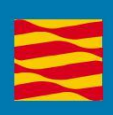

# Manual de usuario

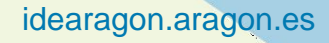

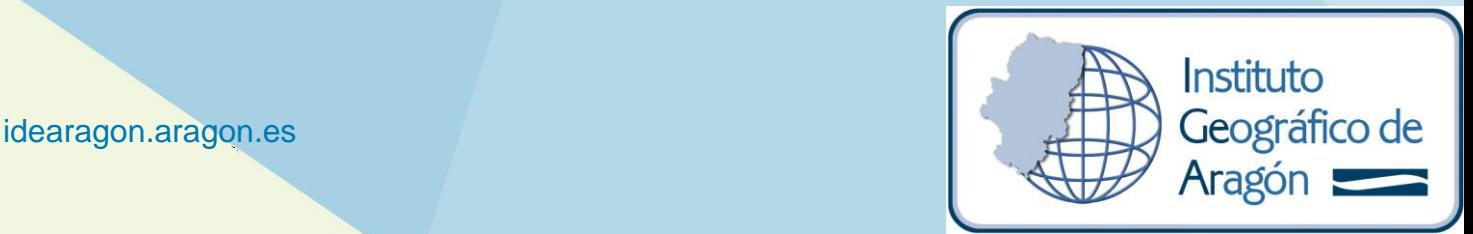

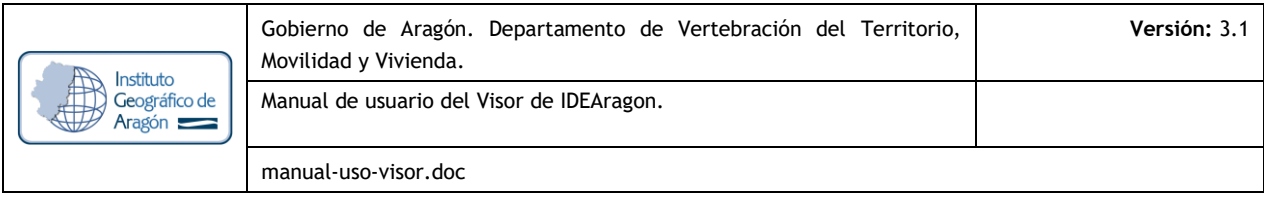

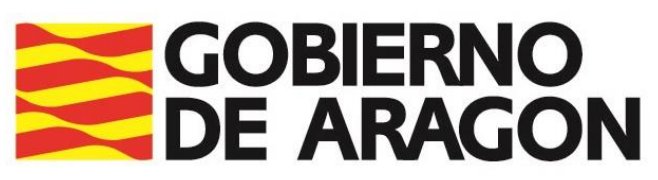

Departamento de Vertebración del Territorio, Movilidad y Vivienda

# **Manual de usuario Visor 2D IDEAragon**

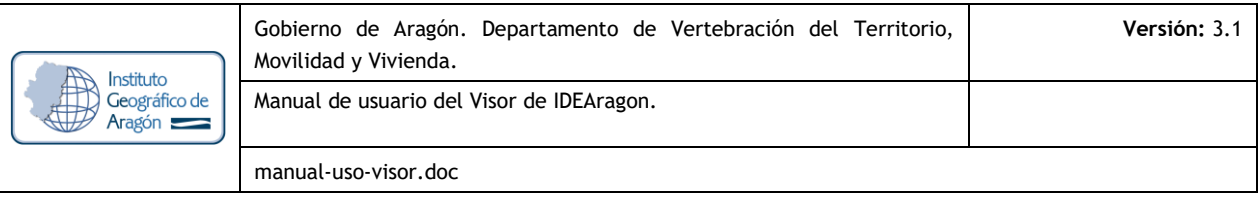

# **REGISTRO DE CAMBIOS EN EL DOCUMENTO**

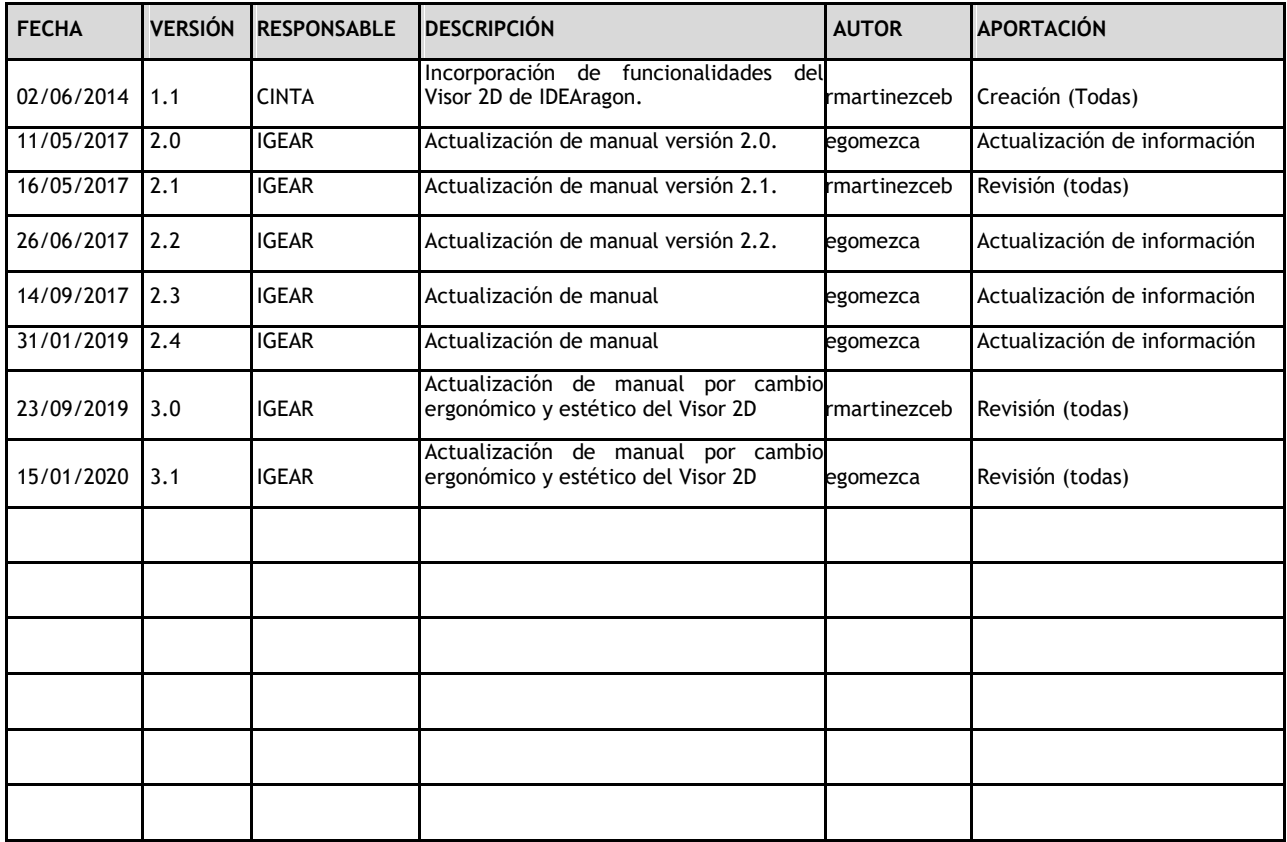

# **LISTA DE DISTRIBUCIÓN**

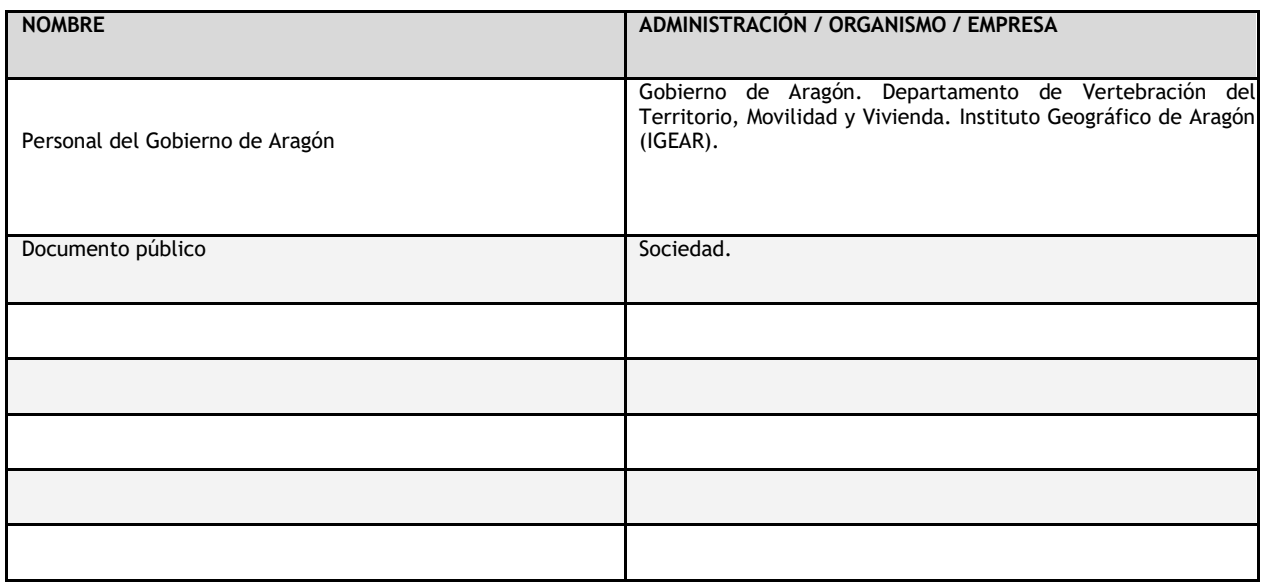

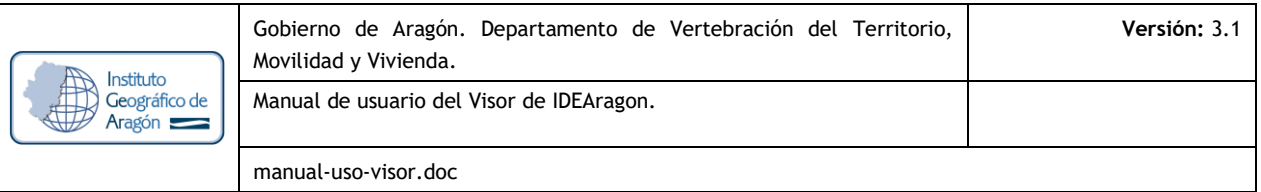

# **TABLA DE CONTENIDOS**

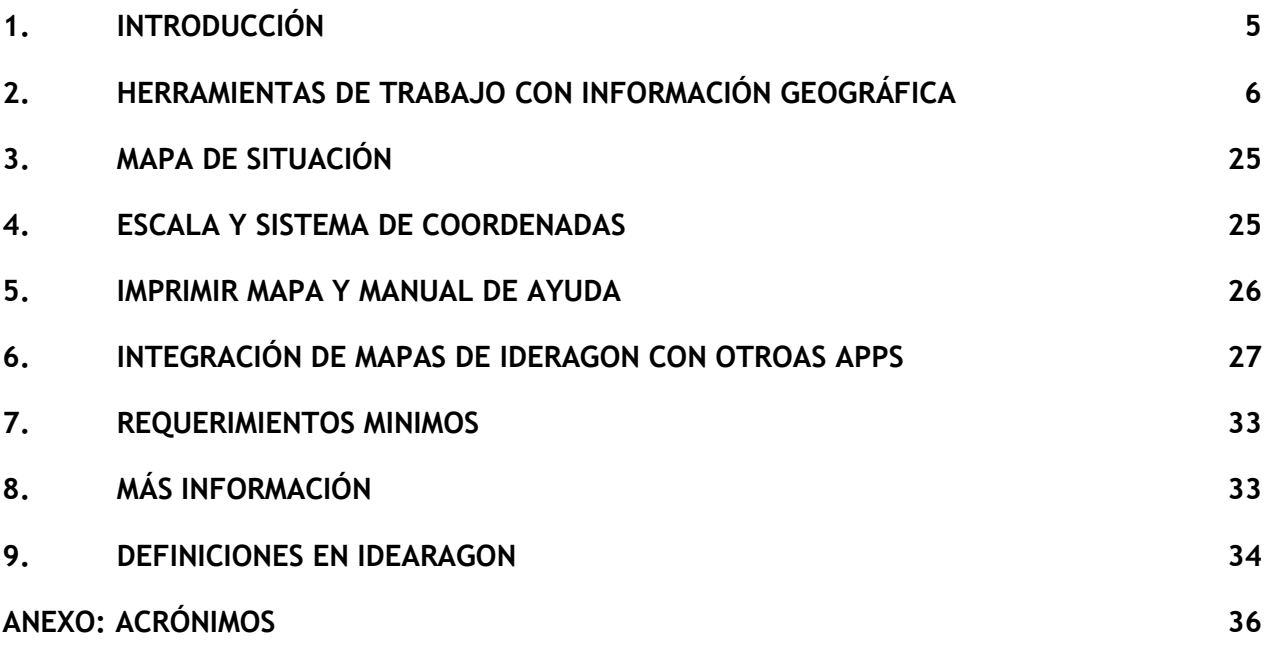

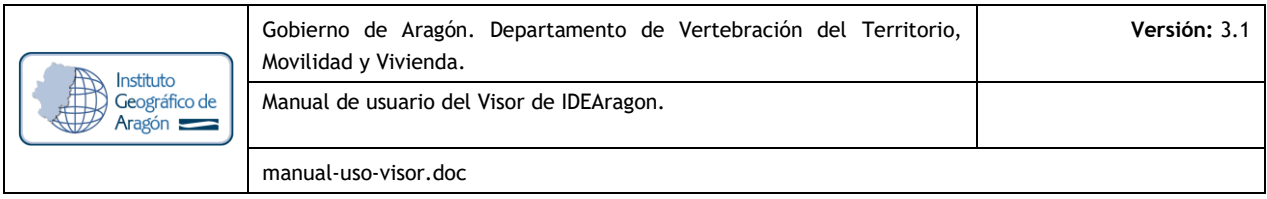

# **1. INTRODUCCIÓN**

El visor 2D de mapas de la Infraestructura de Datos Espaciales de Aragón (IDEARAGON) es la aplicación geográfica del Gobierno de Aragón preparada para la visualización de la información geográfica oficial o pública de forma interactiva. Bajo las presentes líneas se describe el manual de usuario del visor.

La aplicación visualiza la información procedente de los servidores corporativos del Gobierno de Aragón con geodatos en sistema de coordenadas ETRS89 en el huso 30 N (EPSG: 25830) si bien es conveniente reseñar que IDEARAGON es un proyecto en constante evolución por lo que se advierte al lector que los contenidos y funciones están en continua mejora.

El acceso a la presente aplicación, permite la utilización de un conjunto de herramientas básicas en toda aplicación de carácter cartográfico, como por ejemplo, las herramientas de visualización, el mapa de situación, la tabla de contenidos, etc. El enlace directo a la aplicación es el siguiente: [https://idearagon.aragon.es/visor](http://idearagon.aragon.es/visor)

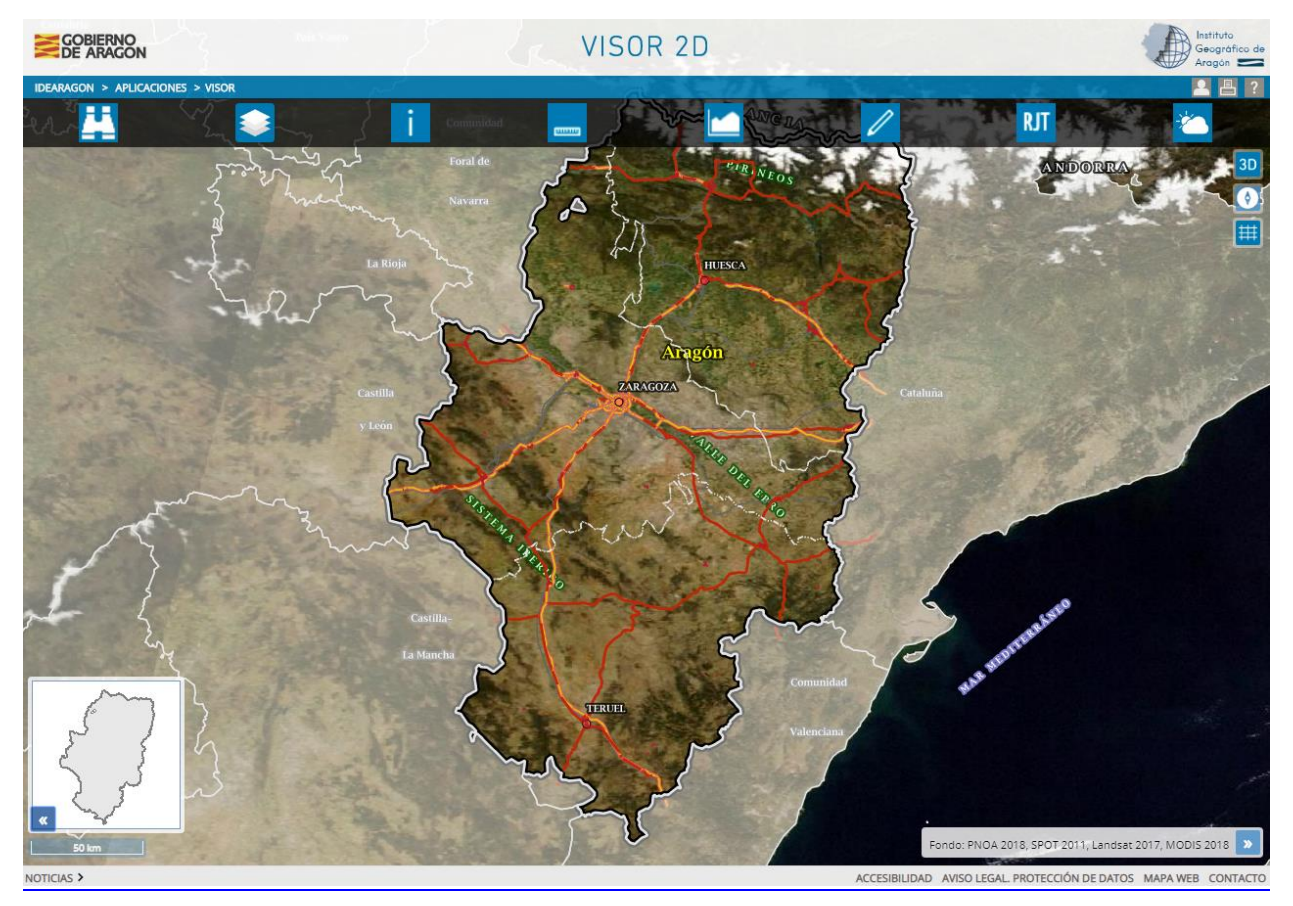

Figura Nº 1. Vista inicial del Visor 2D de IDEARAGON

El visor es accesible desde cualquier navegador Web (Internet Explorer versiones 9.x o superior, Mozilla Firefox 10.x o superior, Google Chrome o Safari). Se recomienda una resolución de pantalla 1024x768 para la visualización correcta de la página Web. El visor de acceso dispone de un área de noticias y avisos. También dispone de un correo de contacto para el envío de sugerencias y dudas: igear@aragon.es

A continuación, se explican las herramientas y características básicas de la aplicación.

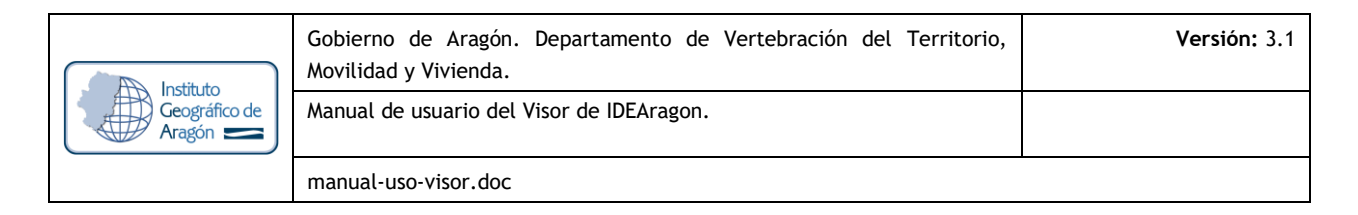

# **2. HERRAMIENTAS DE TRABAJO CON INFORMACIÓN GEOGRÁFICA**

Las herramientas de trabajo con la información geográfica del Visor 2D de IDEARAGON son las siguientes:

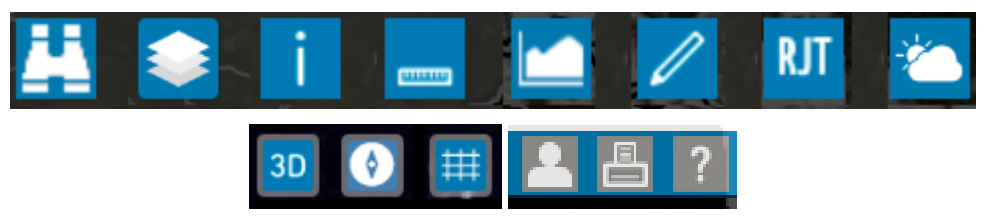

Figura Nº 2. Herramientas de trabajo del Visor 2D de IDEARAGON.

#### O **Herramientas de visualización (mover, zoom acerar o alejar):**

La visualización (acercar, alejar, mover) no tiene icono en la barra de herramientas. Se realiza con el ratón ya sea con la ruleta o con el teclado usando la tecla de mayúsculas. El movimiento sobre el mapa de las siguientes formas:

Haciendo clic sobre el mapa y centrando en el punto seleccionado con la mano de desplazamiento. Presionando en el teclado *Mayúscula + arrastre del ratón* para generar un rectángulo que incluya la

zona que se desee visualizar (zoom caja o zoom ventana).

Utilizando, si se dispone, la ruleta del ratón hacia delante (zoom acercar) o hacia atrás (zoom alejar).

El Visor 2D dispone de una limitación de la escala mínima de visualización que corresponde con la escala del límite administrativo autonómico, es decir, todo aquello que se aleje y no visualice el límite autonómico de Aragón no será mostrado al usuario y volverá a la imagen previamente seleccionada por el usuario.

# O **Herramienta de búsqueda:**

La búsqueda de información geográfica se realiza haciendo clic en el botón. Se abre la siguiente ventana:

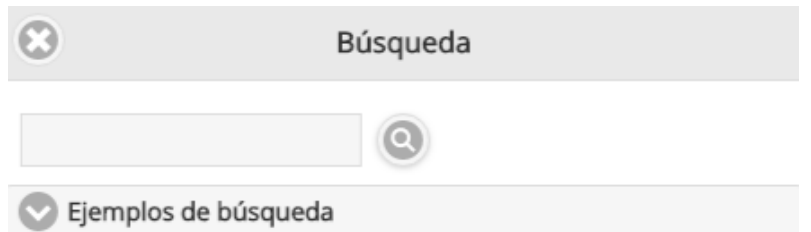

Figura Nº 3. Ventana de búsqueda de información geográfica del Visor 2D de IDEARAGON.

Los tipos y ejemplos de búsqueda a realizar pueden ser de la siguiente tipología:

Municipio por INE: 22001, 44001, 50067

Localidad, municipio, comarca, nombre geográfico o topónimo: Calatayud, Goriz, etc.

**↓** Coordenadas:

UTM30 ETRS89: 690000, 4500000 UTM31 ETRS89: 308800, 4608000 (31) UTM30 ED50: 690000, 4500000 (23030) UTM31 ED50: 308800, 4608000 (23031) Geográficas: 0º12'20'', 41º36'2''

Cuadrícula UTM 10 Km.: 30TXK69

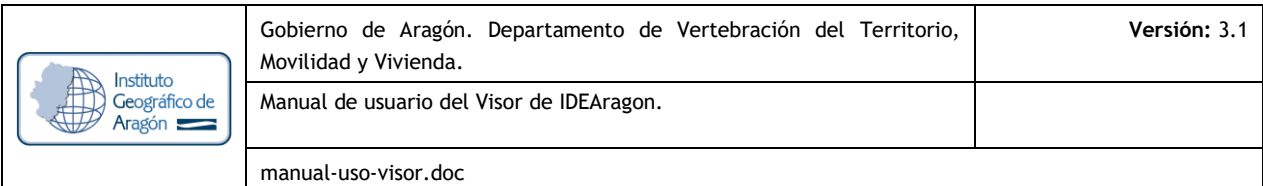

 $+$  Hoja 5.000: 354-1-1  $+$  Hoja 50.000: 353 Parcela Catastro / SIGPAC: 220010010000100113 o 22-1-1-0-1-113 Referencia catastral: 44900A06500073 Registro Vitícola Año 1994: 223053050000300055 Código postal: 22001, 44001, 50002 Callejero: calle: paseo maria agustin o paseo maria agustin, zaragoza calle y portal: paseo maria agustin 36 o paseo maria agustin 36, zaragoza Figura de protección ambiental: PORN108, ENP203, HM240266, ES2430032, Gallocanta, Parque Nacional de Ordesa y Monte Perdido Coto de caza: Por matrícula o nombre de coto Monte: Por matrícula o nombre de monte Educación: Por nombre de instalación educativa (Marcos Frechín, Valdespartera III) o Zona educativa (Zaragoza 5) Sanidad: Por instalación sanitaria (Valdespartera, Hospital Universitario Miguel Servet), zona básica de salud o área de salud + Catastro o Derecho minero: silvia Tema o producto: Cartografía, Planos, Mapas, Catastro, PNOA, Paisajes, etc.

Una vez buscado un determinado fenómeno o elemento geográfico, el usuario recibirá la respuesta iconográfica y el literal al que tendrá que hacer clic para que el mapa le lleve al resultado del mapa. Las respuestas iconográficas serán las siguientes según la información geográfica básica o temática encontrada por el usuario:

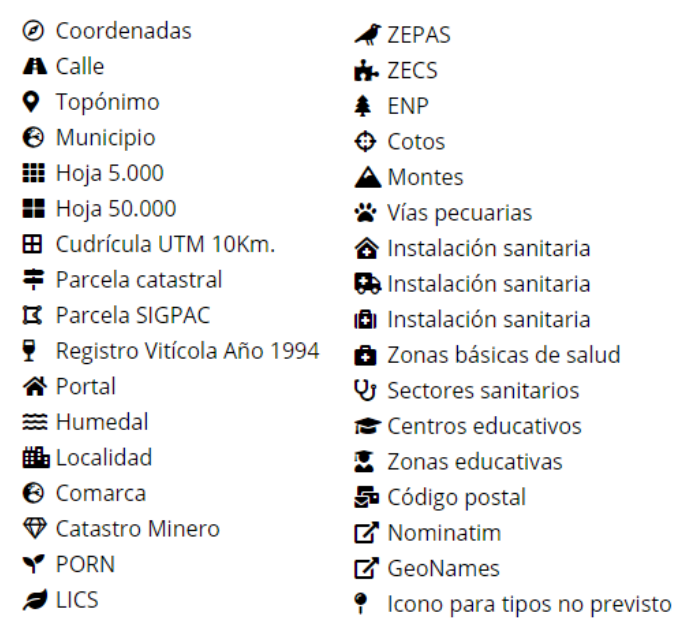

Figura Nº 4. Iconos de respuesta de las búsquedas de información geográfica del Visor 2D

Del listado de la búsqueda realizada el usuario elegirá y hará clic en el ítem seleccionado. El mapa le llevará a la ubicación seleccionada:

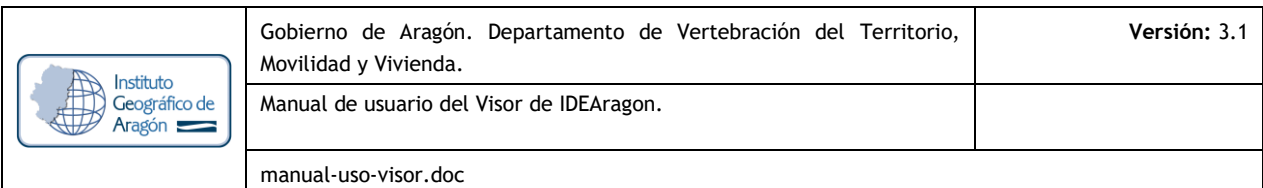

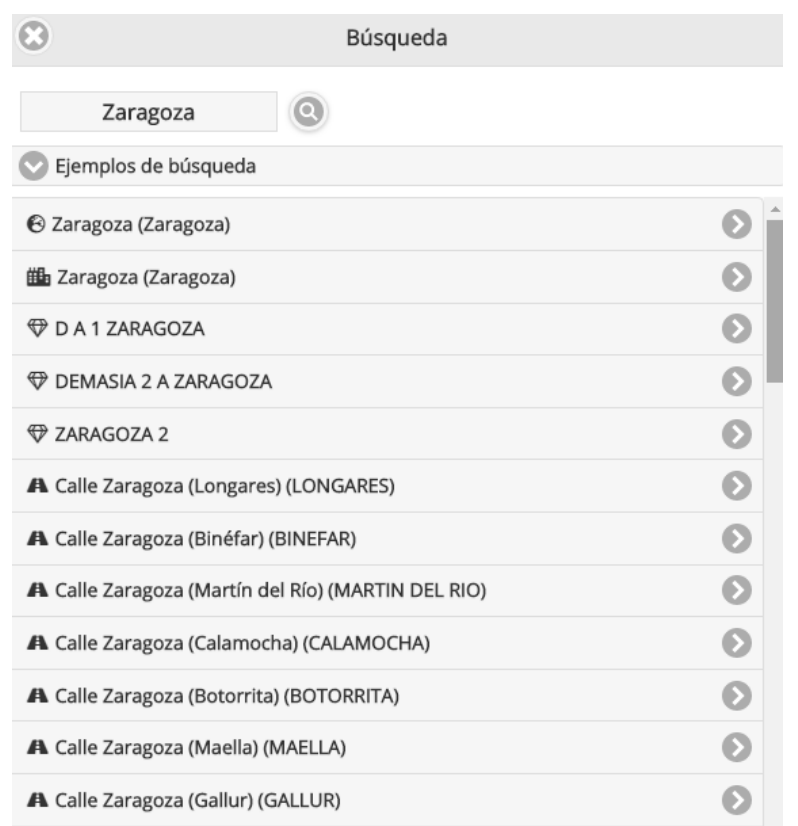

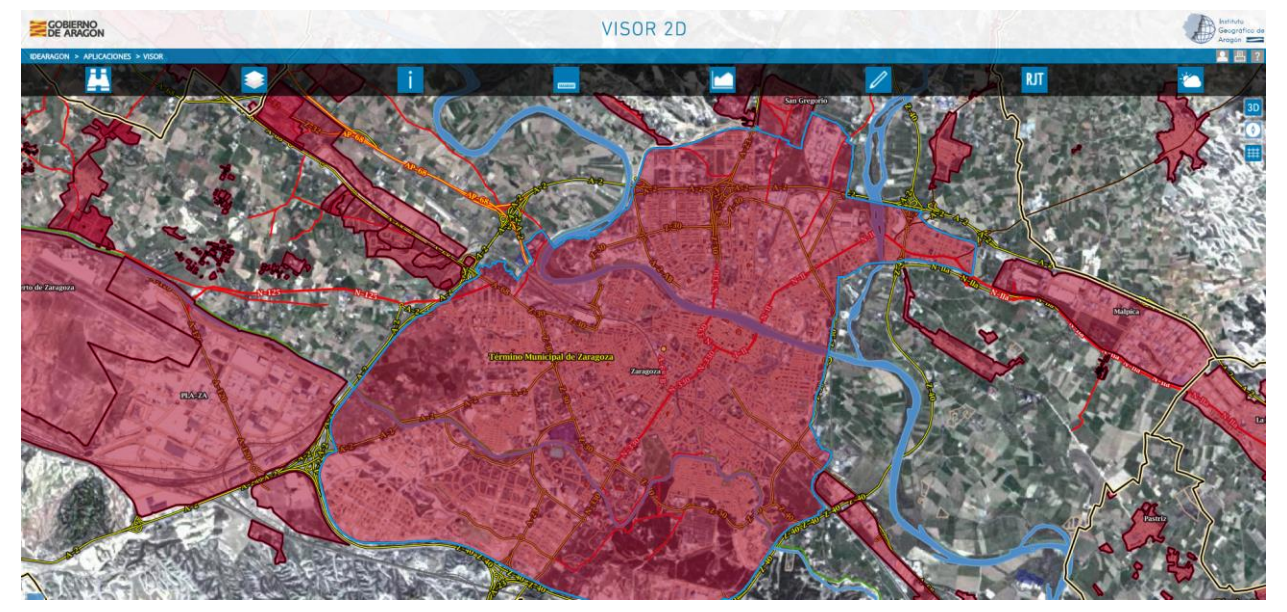

Figura Nº 5. Listado de resultados del elemento "Zaragoza" y selección de la localidad de "Zaragoza" por parte del usuario.

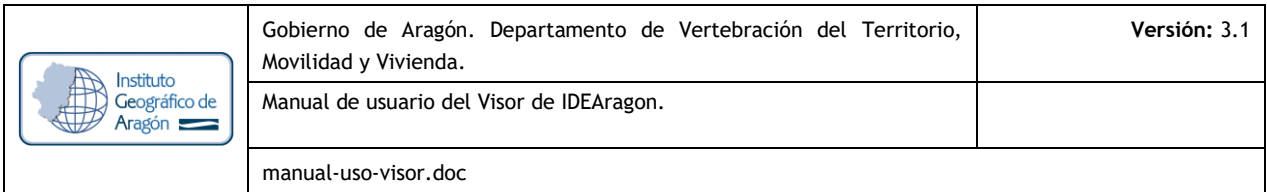

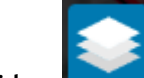

O **Tabla de contenidos:** La tabla de contenidos de información geográfica se abre haciendo clic en el botón. Se abre la siguiente ventana:

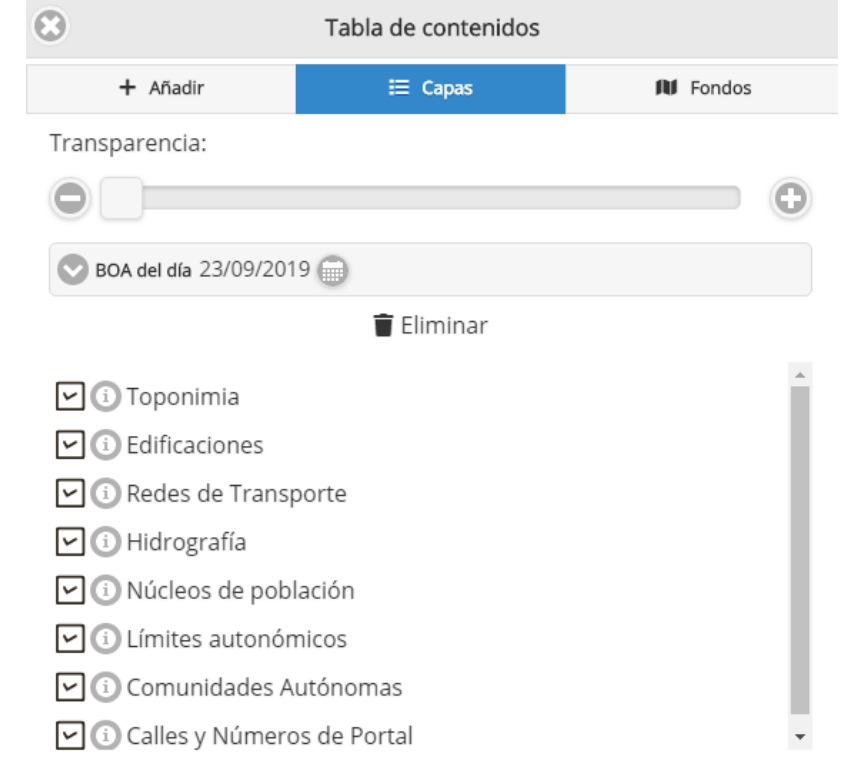

Figura Nº 6. Ventana de la Tabla de Contenidos del Visor 2D de IDEARAGON.

Esta herramienta consta de las siguientes tres pestañas. Se explican su uso por defecto (color azul sombreado si selecciona la pestaña):

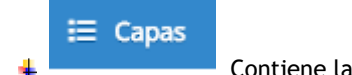

Contiene la siguiente información:

- Barra de Transparencia para aclarar u oscurecer el mapa que visualiza el usuario.
- Capas de usuario: a través de la cual se podrá proceder a importar capas externas en formato GML, GeoJson, GPX o KML. Además de incorporar nuevos WMS externos.

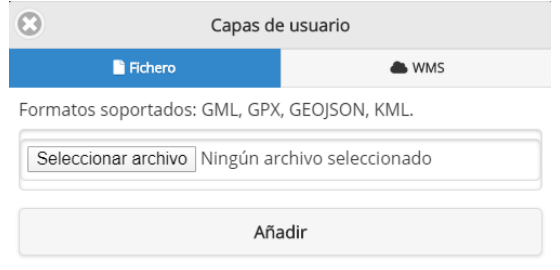

Figura Nº 7. Ventana de Capas de usuario del Visor 2D de IDEARAGON.

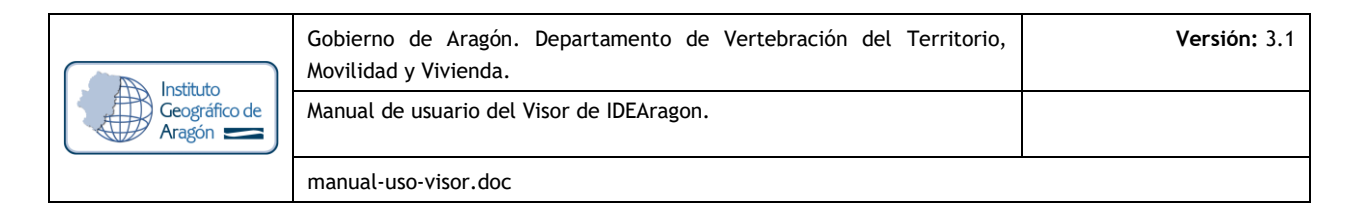

 Consulta a los resultados de la información geográfica obtenida de la lectura del BOA del día o del histórico del BOA a nivel de comarca, municipio o referencia de parcela catastral

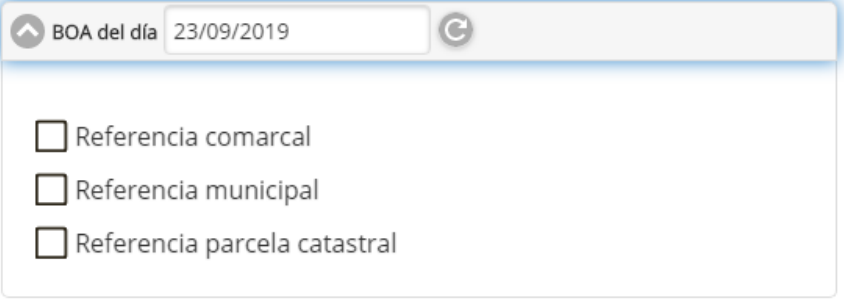

Figura Nº 8. Ventana de consulta del GeoBOA.

Información geográfica activa por defecto en el mapa así como la que agrega el usuario si utiliza la

opción Añadir. Incorpora un icono para visualizar o no la capa  $\Box$  así como para saber la leyenda de la capa de información geográfica que visualiza. Si una capa de información geográfica tiene una o más leyendas/estilos cartográficos entonces se abre un cuadro de diálogo para que el usuario pueda seleccionar el que más le guste. Ejemplo de selección de estilo cartográfico de la capa de municipios añadiendo el valor añadido de la población total. Además el orden de visualización de las capas puede ser modificado pinchado sobre una de ellas y arrastrando hasta la posición en la que se quiere colocar.

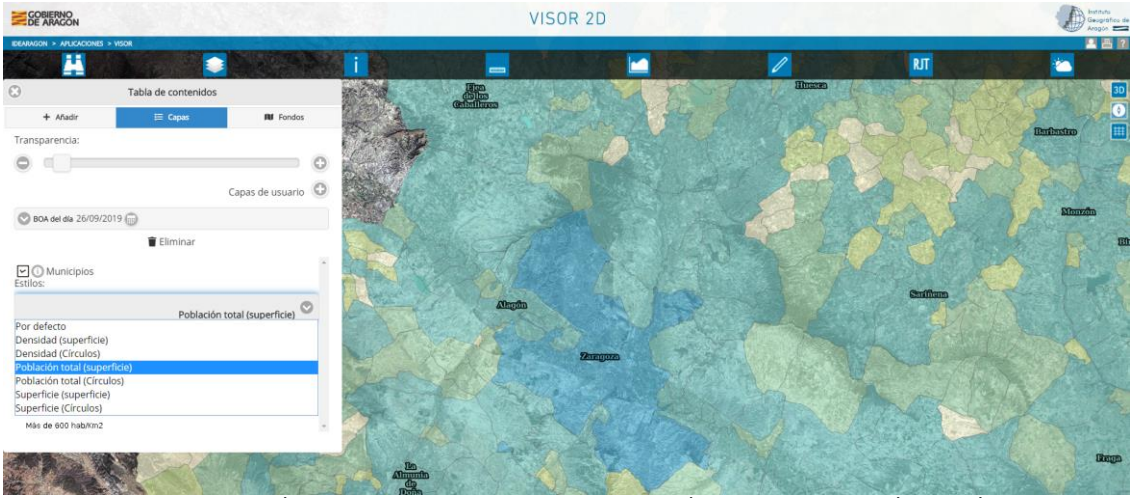

Figura Nº 9. Selección y consulta de leyendas y estilos cartográficos de la información geográfica.

 Opcionalmente, si un usuario quiere eliminar una capa de información geográfica, puede arrastrarla con el ratón al icono de papelera  $\blacksquare$  Ellminar por lo que la información geográfica desaparecerá

del submenú "Capas" pasando a formar parte del submenú "Añadir"

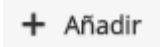

Contiene el listado de información geográfica oficial o pública del Gobierno de Aragón así como servicios WMS de organismos públicos externos al Gobierno de Aragón con competencias en el territorio aragonés.

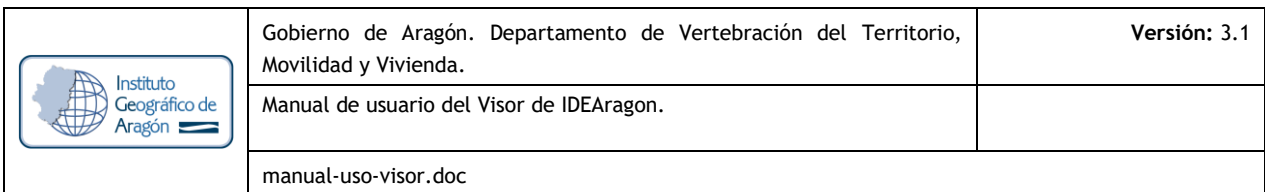

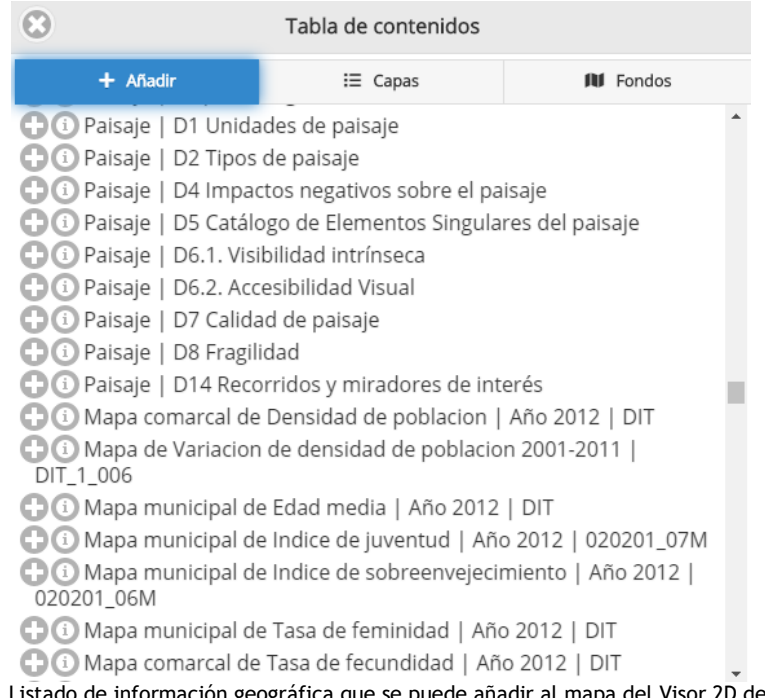

Figura Nº 10. Listado de información geográfica que se puede añadir al mapa del Visor 2D de IDEARAGON

Para añadir, hacer clic en el botón collo que permitirá agregar el contenido en el apartado de Capas. Toda información que se añada formará parte de la ventana de "Capas" salvo que sea eliminado por lo que volverá a aparecer en la pestaña "Añadir".

Hacer clic en el botón <sup>1</sup> permitirá informarse sobre qué representa la información geográfica que quieres añadir al mapa.

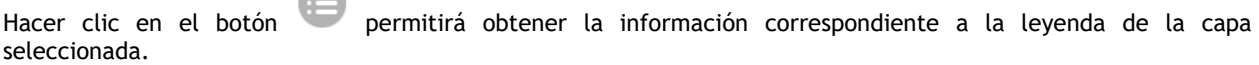

Para facilitar la búsqueda de información geográfica que se puede visualizar en el mapa se añaden dos cuadros de diálogo:

 "Mostrar capas de"; sirve para filtrar la información geográfica por los temas o competencias de los Conjuntos de Datos Espaciales (CDE)

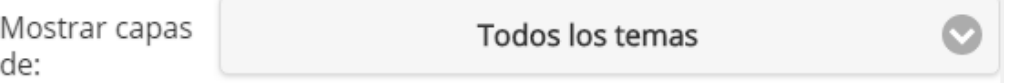

 "Búsqueda de capas": es un buscador inteligente que filtra los contenidos existentes en la Tabla de contenidos en función de lo que escribe el usuario.

Búsqueda de capas...

 $\triangle$ 

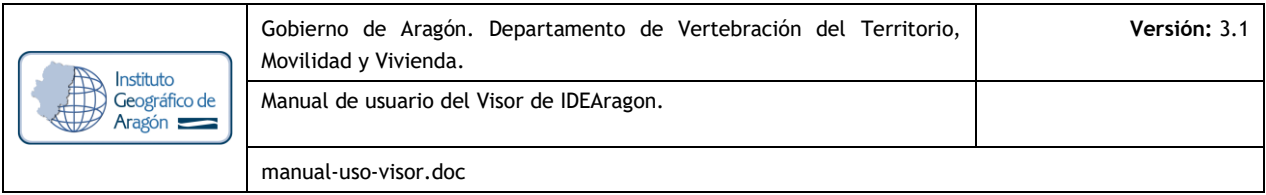

# **All** Fondos

4 El Visor 2D presenta por defecto un fondo de información geográfica basado en un servicio de imágenes satélite de Aragón. Este fondo puede cambiar a estilo básico/topográfico/mdt/sombreado/satélite y ortofoto según lo que estime oportuno el usuario, así como modificar su transparencia a través de su barra de graduación. Se aporta además, un fondo externo basado en el API de Wikipedia que usa el fondo por defecto de OpenStreetMaps.

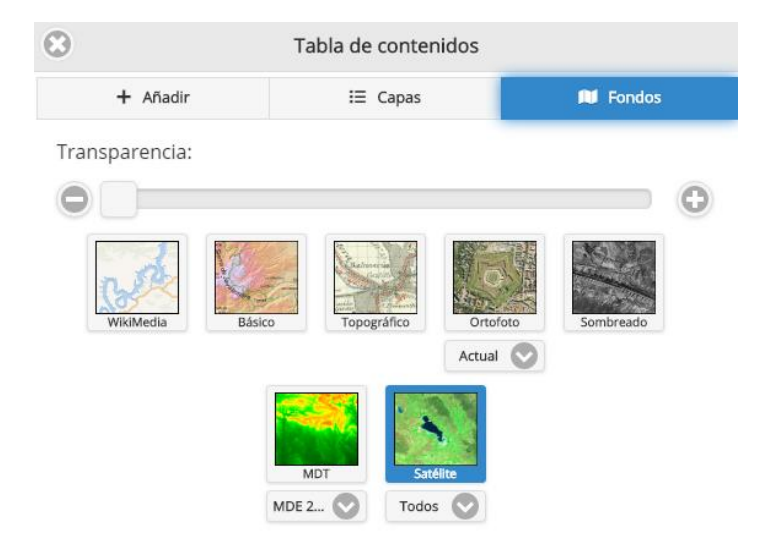

Figura Nº 11. Fondos de información geográfica y herramientas del Visor 2D de IDEARAGON.

De esta manera, si el usuario no quiere visualizar el estilo por defecto haciendo clic sobre el botón **Básico** puede obtener un mapa con la cartografía básica y temática que sirve el Visor 2D de IDEARAGON. Un ejemplo es el siguiente:

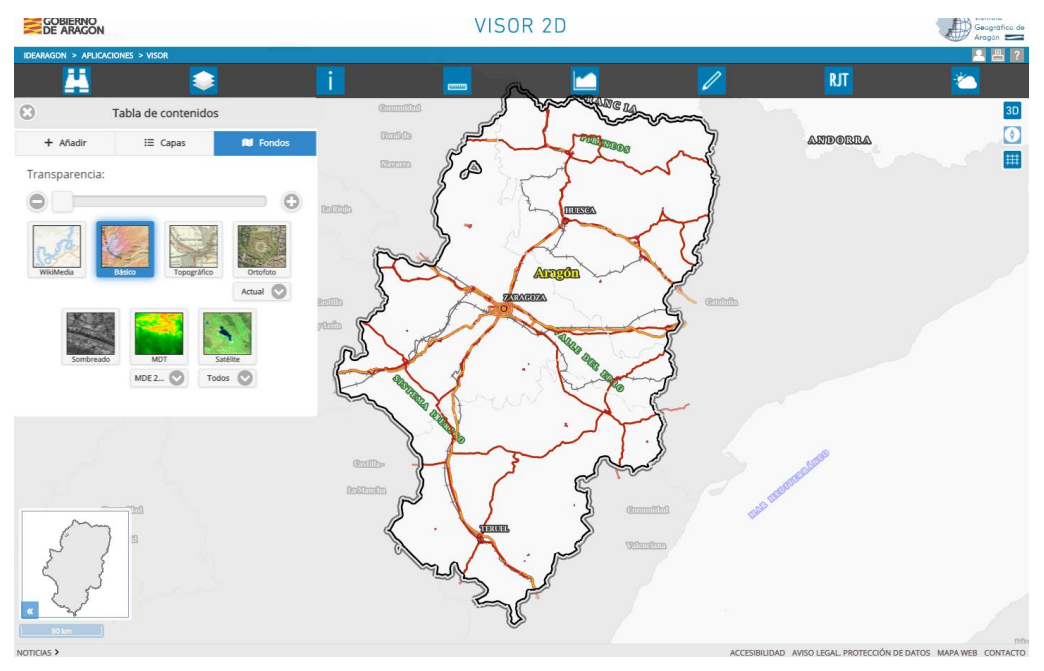

Figura Nº 12. Imagen del Visor 2D de IDEARAGON sin fondo activado.

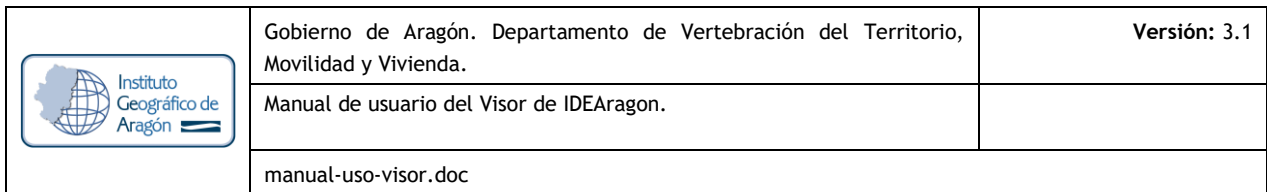

Otra posibilidad que posee el usuario es si hace clic en el botón **Topográfico** que ofrece un mapa topográfico acomodado a la escala de visualización en la que esté situado el usuario. Un ejemplo es el siguiente:

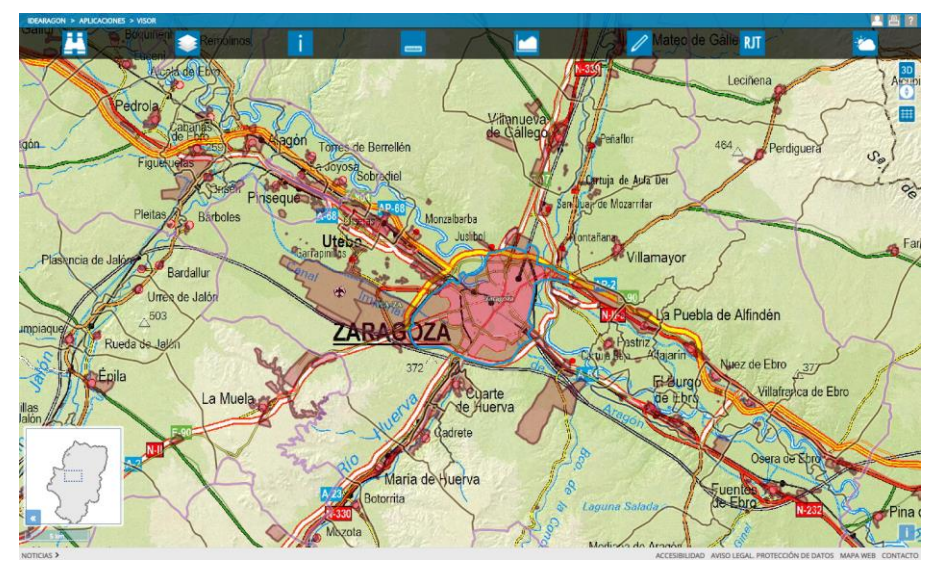

Figura Nº 13. Imagen del Visor 2D de IDEARAGON con mapa topográfico activado.

De forma complementaria el usuario puede elegir de forma análoga como fondo un **mdt** o un **sombreado** de relieve eligiendo los botones con el nombre comentado. La opción de salida por defecto dentro del Visor 2D, el fondo cartográfico que puede ofrecer el IDEARAGON puede ser una imagen satélite u ortofoto acomodada a la escala de visualización en la que esté situado el usuario si hace clic en el botón **Ortofoto**. Un ejemplo es el siguiente:

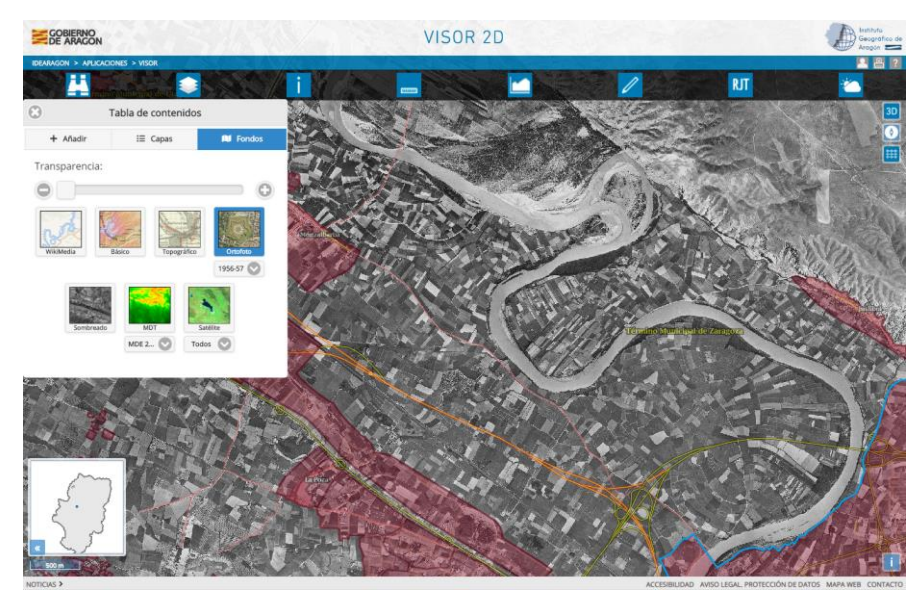

Figura Nº 14. Imagen del Visor 2D de IDEARAGON con ortofoto aérea activada.

El usuario puede seleccionar la fecha de la ortofoto que quiere visualizar en pantalla. Esta selección se puede realizar sobre aquellas series de ortofotos de las que se dispone un continuo sobre el territorio aragonés, es decir: Ortofoto 1956-1957, SIG Oleícola 1997-1998, Plan Cartográfico 1997-2002, 2003 y PNOA 2006, 2009, 2012, 2015 y 2018.

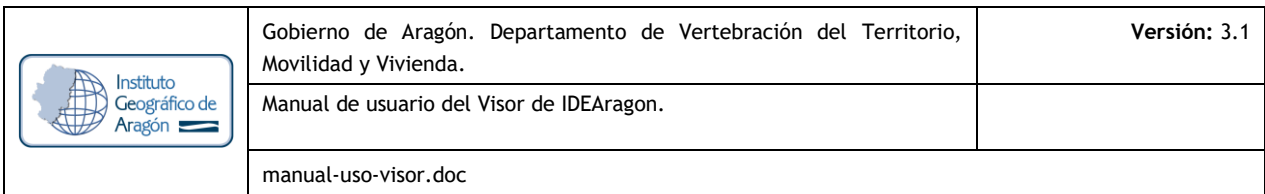

Así mismo el usuario podrá seleccionar los fondos MDT siguientes: MDE 25/5m, Orientaciones 25/5m, Pendientes (%) 25/5m y Pendientes (grados) 25/5m. Entre los fondos de satélite se encuentran disponibles MODIS 2018, LANDSAT 8 2017 y SPOT 2011. Se aporta además, un fondo externo basado en el API de Wikipedia que usa el fondo por defecto de OpenStreetMaps.

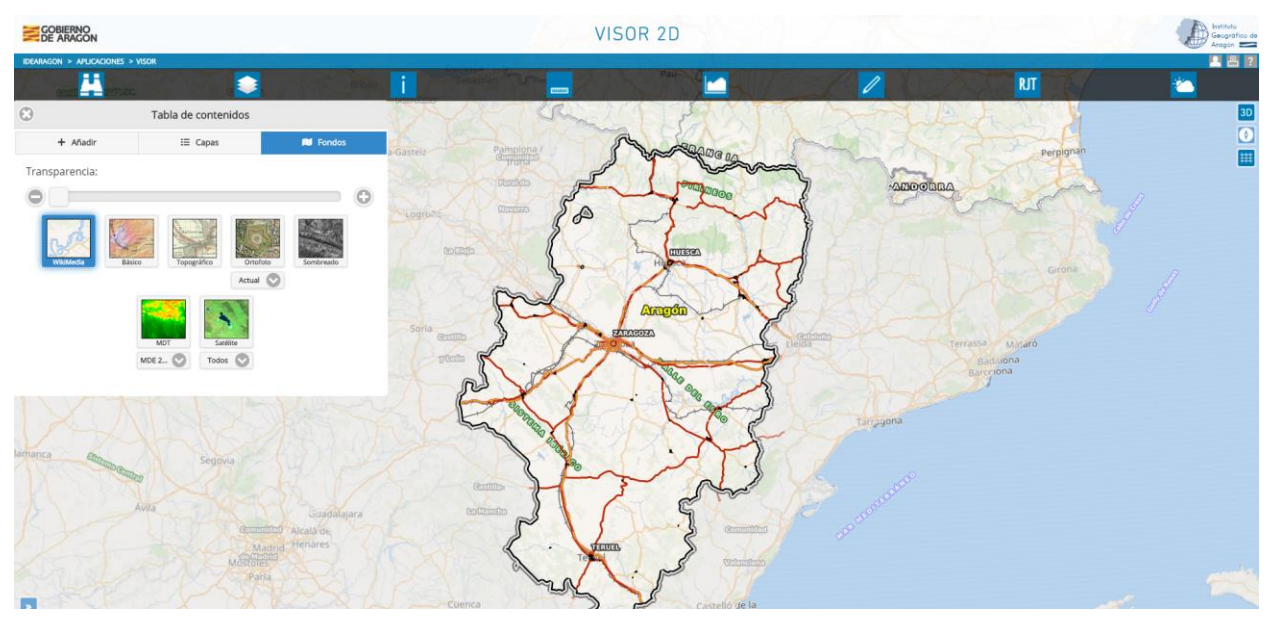

Figura Nº 15. Imagen del Visor 2D de IDEARAGON con fondo de Wikimeda. OpenStreetMaps.

# O **Obtener información asociada:**

La información asociada a una capa de información geográfica se abre haciendo clic en el botón y haciendo clic en cualquier parte del territorio aragonés. La aplicación abre una ventana con la tabla de resultados obtenidos de manera que el usuario puede visualizar la información identificada. La ventana que se muestra por defecto es la siguiente:

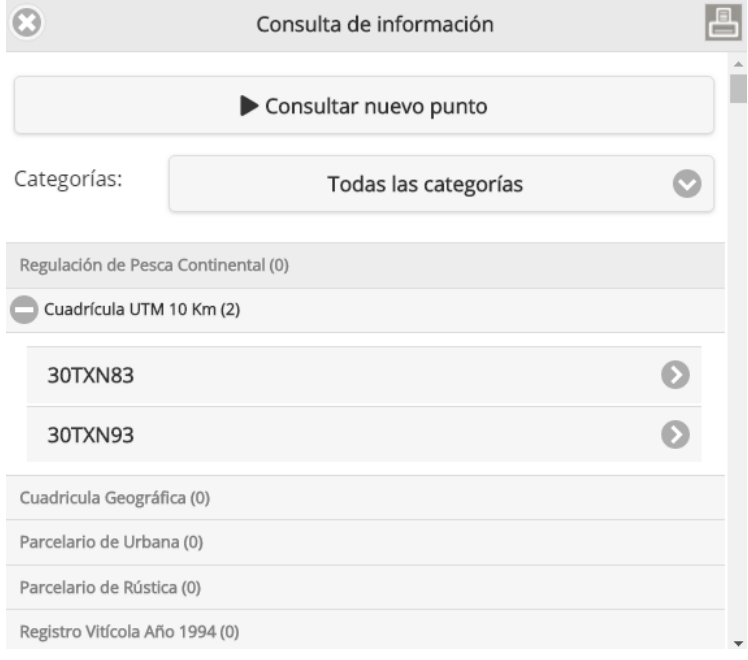

Figura Nº 16. Ventana de resultados de la herramienta. Obtener información asociada.

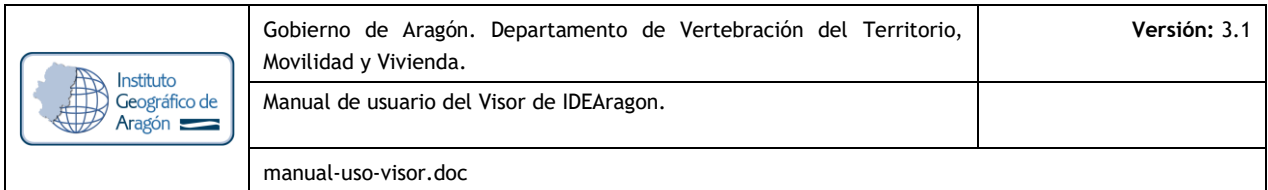

La búsqueda es acumulativa y dinámica permitiendo encontrar cualquier resultado sobre los contenidos de la tabla de contenidos. Consta de:

Cuadro de diálogo para buscar información geográfica sobre un nuevo punto.

Consultar nuevo punto

Filtrado por categorías o temas de información geográfica: sirve para filtrar la información geográfica por los temas o competencias de los Conjuntos de Datos Espaciales (CDE)

#### Categorías:

Todas las categorías

Listado de resultados: muestra toda la información geográfica por la que se puede buscar señalando los elementos encontrados entre paréntesis así como el enlace directo al fenómeno o elemento geográfico del que el usuario quiere informarse o ver el mapa en detalle

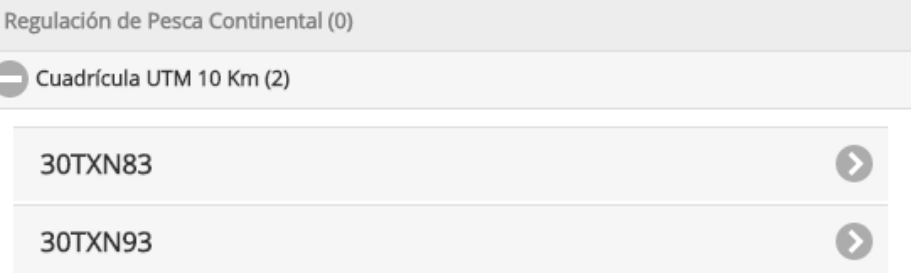

Figura Nº 17. Ventana de resultados obtenidos de Cuadrícula UTM 10 Km.

Seleccionado el resultado, el Visor 2D muestra en el mapa el elemento geográfico resaltado así como un globo con la información asociada al elemento geográfico interrogado:

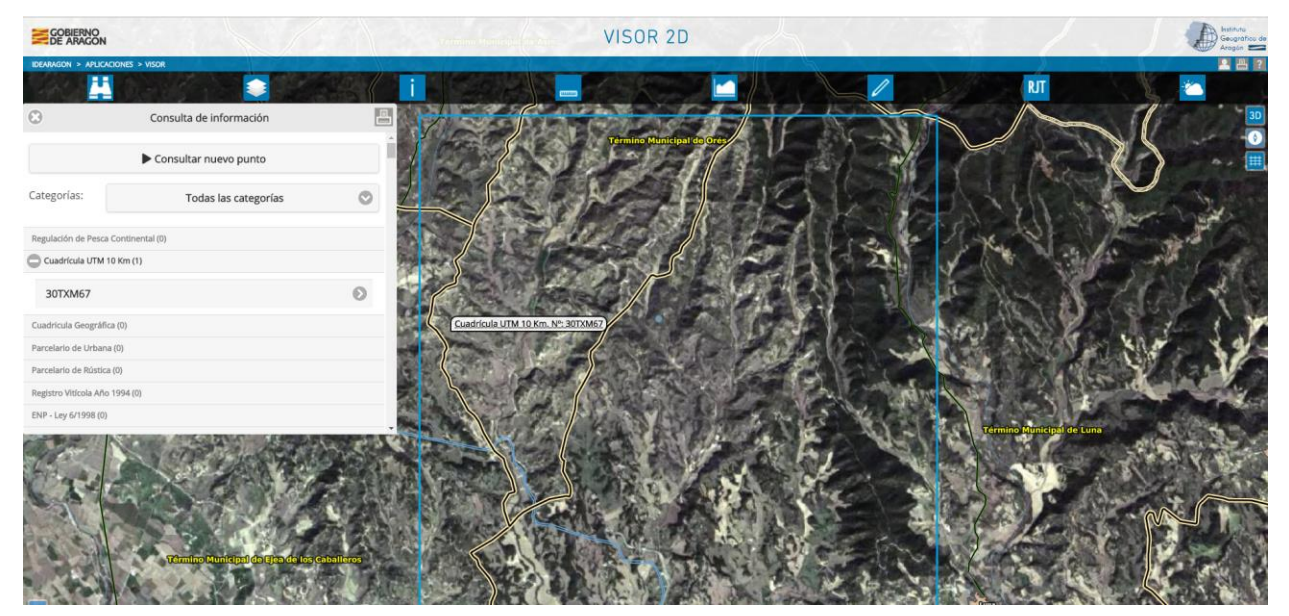

Figura Nº 18. Imagen de la cuadrícula UTM 10 Km seleccionada por el usuario desde la ventana de información.

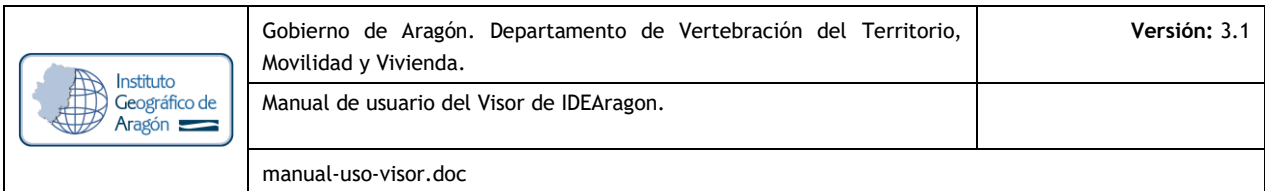

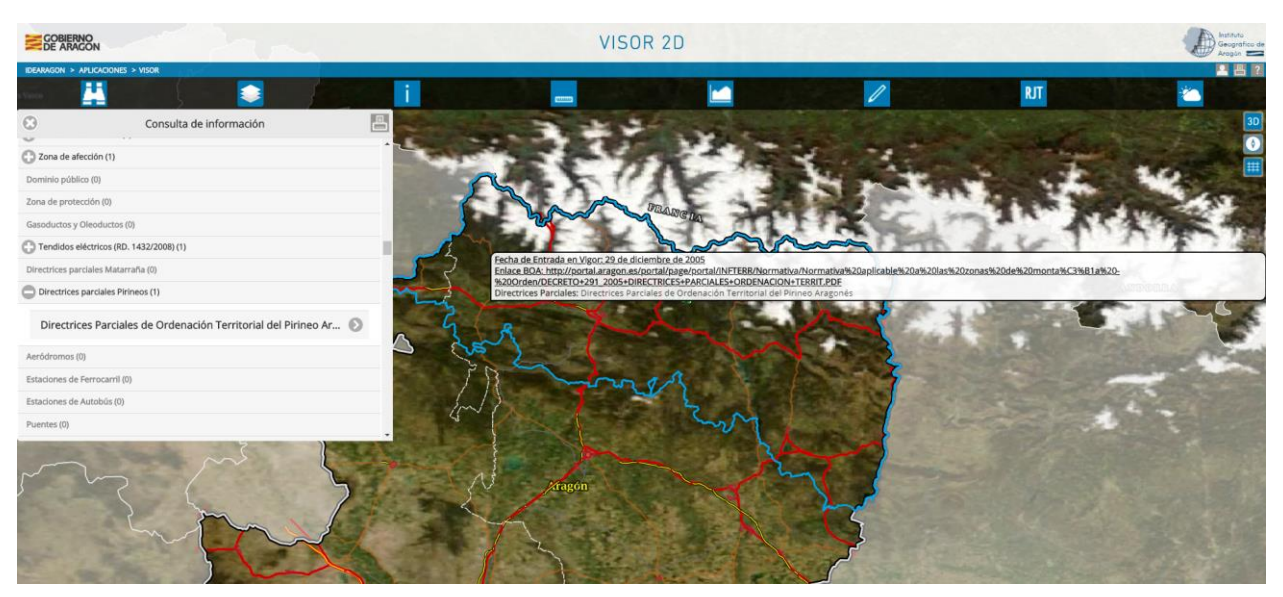

Figura Nº 19. Imagen de la DPOT Pirineos seleccionada por el usuario desde la ventana de información.

Además, la presente herramienta permite obtener la información general sobre:

 $\downarrow$  Coordenadas x, y, z Pendiente Orientación **↓** Localidad Municipio **↓** Comarca **+** Provincia

a la que pertenece el punto así como la referencia catastral e información asociada que ofrece la sede electrónica de catastro a través de su Servicio Web Map Service (WMS). La acción se realiza en dos pasos tras hacer clic sobre el mapa. Se obtiene la referencia catastral en formato texto. El servidor devuelve la siguiente información Web.

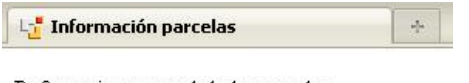

Referencia catastral de la parcela:

6036203XM7163E

Figura Nº 20. Resultado de la Sede electrónica de Catastro tras su consulta Web desde el IDEARAGON

Al hacer clic sobre el hipervínculo que muestra la referencia catastral, abre en su navegador la página Web oficial con la referencia y ficha catastral de una parcela del catastro de urbana.

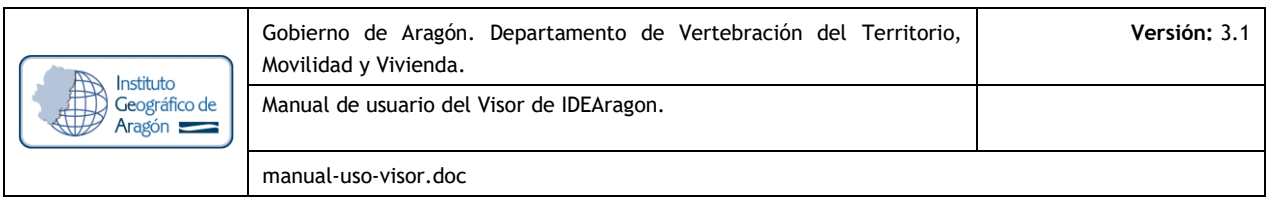

| 7522303XM7172D0002AL<br>ZARAGOZA<br>ZARAGOZA<br>7522303XM7172D0003SB<br>ZARAGOZA<br><b>ZARAGOZA</b><br>7522303XM7172D0004D2<br>ZARAGOZA<br>ZARAGOZA<br>7522303XM7172D0005FX<br>ZARAGOZA<br>ZARAGOZA<br>7522303XM7172D0006GM<br>ZARAGOZA<br>ZARAGOZA<br>7522303XM7172D0007HQ<br>ZARAGOZA<br>ZARAGOZA<br>7522303XM7172D0008JW<br>ZARAGOZA<br>ZARAGOZA<br>7522303XM7172D0009KE<br>ZARAGOZA<br>ZARAGOZA<br>7522303XM7172D0010HQ<br><b>ZARAGOZA</b><br><b>ZARAGOZA</b><br>7522303XM7172D0011JW<br>ZARAGOZA<br>ZARAGOZA<br>7522303XM7172D0012KE<br>ZARAGOZA<br>ZARAGOZA<br>7522303XM7172D0013LR<br>ZARAGOZA<br>ZARAGOZA<br>7522303XM7172D0014BT<br>ZARAGOZA<br>ZARAGOZA<br>7522303XM7172D0015ZY<br>ZARAGOZA<br>ZARAGOZA<br>7522303XM7172D0016XU<br>ZARAGOZA<br>ZARAGOZA<br><b>No Sede Electrónica del Catastro</b><br>Consulta del Ciudadano por Lacalización<br><b>MASTER SERVE</b><br><b>CONSULTA DE DATOS CATASTRALES</b><br>INFORMACIÓN PROPORCIONADA POR LA DIHECCIÓN UDMENT, DEL CATALINO DEL MÍNICTERIA DE ECONOMÍA Y HACIENDA<br>(Como se pueden úbtener datos protegidos (Mularidad y valor catastral) de los inmuebles y certificados telematicos de los micros?<br>a Cartageati | CL PRIVILEGIO DE LA UNION 58 Es:1 PI:01 Pt:DR<br>CL PRIVILEGIO DE LA UNION 58 Es:1 Pl:02 Pt:IZ<br>CL PRIVILEGIO DE LA UNION 58 Es:1 PI:02 Pt:DR<br>CL PRIVILEGIO DE LA UNION 58 Es:1 Ph03 Pt:I2<br>CL PRIVILEGIO DE LA UNION 58 Es:1 Pl:03 Pt:DR<br>CL PRIVILEGIO DE LA UNION 58 Es:1 PI:04 Pt:IZ<br>CL PRIVILEGIO DE LA UNION S8 Es:1 PI:04 Pt:DR<br>CL PRIVILEGIO DE LA UNION 58 Es:1 PI:05 Pt:IZ<br>CL PRIVILEGIO DE LA UNION 58 Es:1 PI:05 Pt:DR<br>CL PRIVILEGIO DE LA UNION 58 Es:1 PI:06 Pt:I2<br>CL PRIVILEGIO DE LA UNION 58 Es:1 PI:06 Pt:DR<br>CL PRIVILEGIO DE LA UNION 58 Es:1 Pl:07 Pt:IZ<br>CL PRIVILEGIO DE LA UNION 58 Es:1 Pl:07 Pt:DR<br>CL PRIVILEGIO DE LA UNION 58 Es:2 PI:01 Pt:IZ<br>CL PRIVILEGIO DE LA UNION 58 Es:2 PI:01 Pt:DR<br>123456<br>Volver |
|----------------------------------------------------------------------------------------------------|----------------------------------------------------------------------------------------------------|
|                                                                                                    |                                                                                                    |
|                                                                                                    |                                                                                                    |
|                                                                                                    |                                                                                                    |
|                                                                                                    |                                                                                                    |
|                                                                                                    |                                                                                                    |
|                                                                                                    |                                                                                                    |
|                                                                                                    |                                                                                                    |
|                                                                                                    |                                                                                                    |
|                                                                                                    |                                                                                                    |
|                                                                                                    |                                                                                                    |
|                                                                                                    |                                                                                                    |
|                                                                                                    |                                                                                                    |
|                                                                                                    |                                                                                                    |
|                                                                                                    |                                                                                                    |
| Corvulta Desorgio<br>1 Grafica (FDF)<br><b>B</b><br>Merencia catactria                                                                                                    |                                                                                                    |
| $\frac{1}{2}$ (SEE) 0341172000113/W <b>W</b> connect expanse <b>a</b> Copier reference al pertapageles<br>CL PRIVILEGEO DE LA UMON SE EL 11 de PLET<br>10013 ZARADOZA (ZARADOZA)<br>Anadosanin<br>Urbano<br>Harbora (TV)<br>127 m <sup>2</sup><br>1.047008.9<br>setmente de participi<br>Residencial<br>1980                                                                                                    |                                                                                                    |
|                                                                                                    |                                                                                                    |
| CL BRAILLE, LUIS 17<br>ZARAGOZA (ZARAGOZA)<br><b>institución</b><br>performance and the<br>12.319 m <sup>2</sup>                                                                                                    |                                                                                                    |
| standing made<br>1.858 m <sup>2</sup><br>Parcela con varios inmuebles (division horizontal)<br><b>H. Filmin</b>                                                                                                    |                                                                                                    |
| <b>Droaders</b>                                                                                                    | Flantis<br>Pontiac<br><b>Superfield catastral (IN)</b>                                                                                                    |

Figura Nº 21. Acceso en línea a la Catastro desde Visor 2D y mensaje de interrupción del servicio.

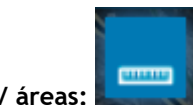

## O **Medir distancias / áreas:**

El Visor 2D abre una ventana que permite al usuario haciendo clic sobre el mapa generar un segmento recto o un polígono o aérea dependiendo de la selección previa de medición de distancia o de área. La ventana informa en todo momento al usuario de:

Longitud del segmento trazado, el total de los segmentos trazados tanto en metros como en kilómetros así como del error estimado dependiendo de la escala a la que se haya trazado el segmento.  $\ddot{\phantom{1}}$  Total del área del polígono o polígonos trazados, en m<sup>2</sup>, Ha, Km<sup>2</sup>

El usuario puede quitar los segmentos realizados haciendo clic en "Limpiar medición" o "Finalizar la medición realizada" para que se quede marcada en el mapa así como borrarla.

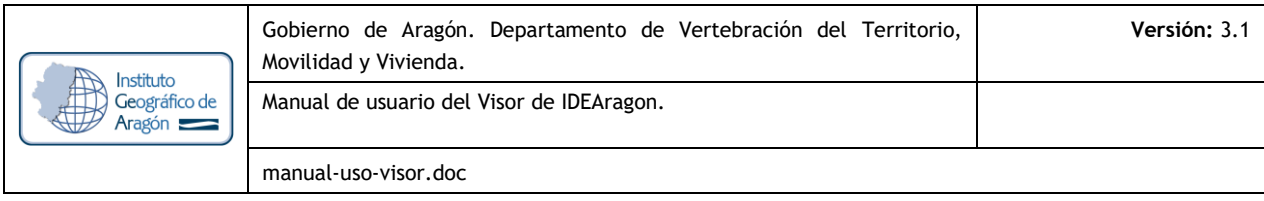

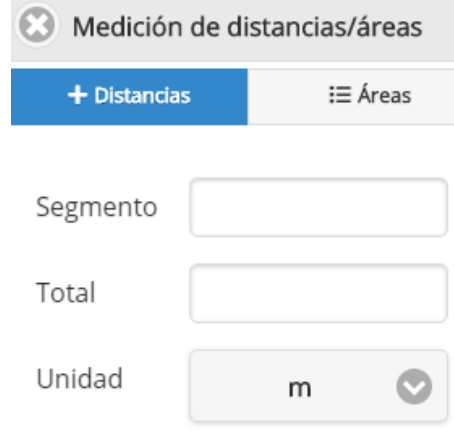

Figura Nº 22. Ventana de medición de distancias en el Visor 2D de IDEARAGON.

Un ejemplo de medición de distancias es el siguiente:

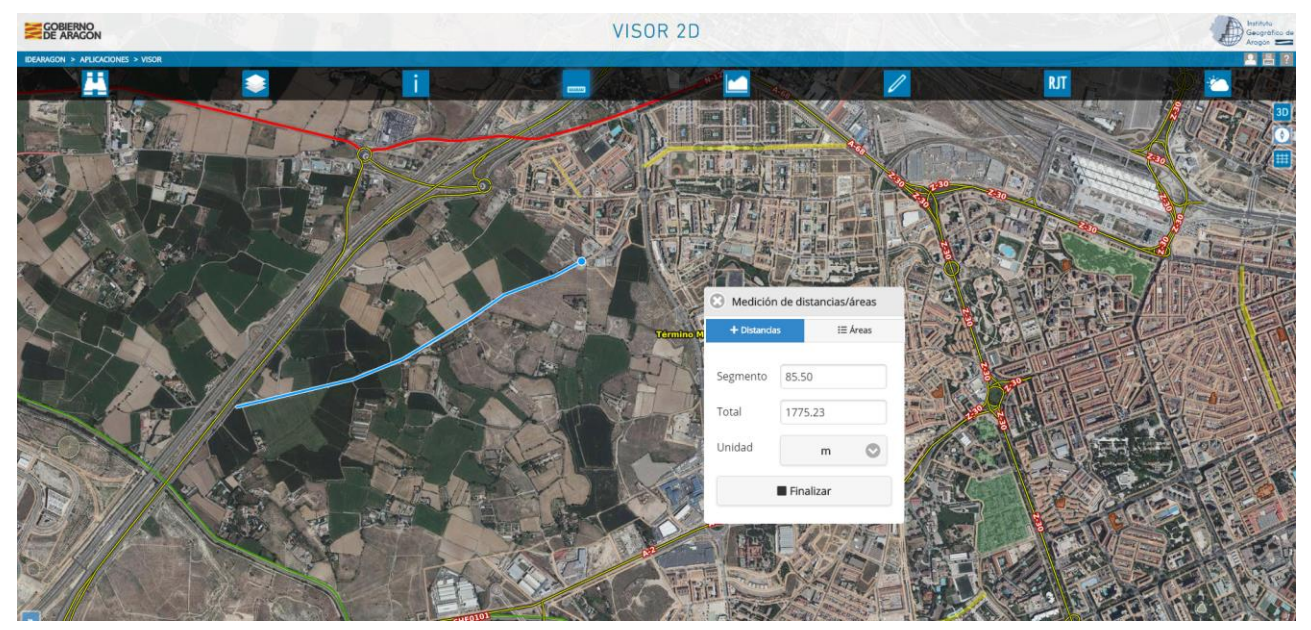

Figura Nº 23. Medición de distancia realizada con el Visor 2D de IDEARAGON.

Un ejemplo de medición de áreas es el siguiente:

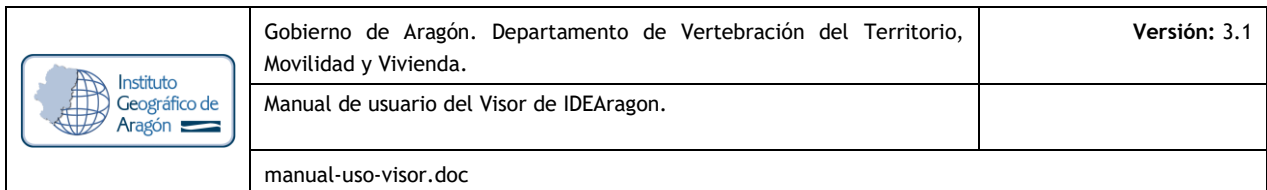

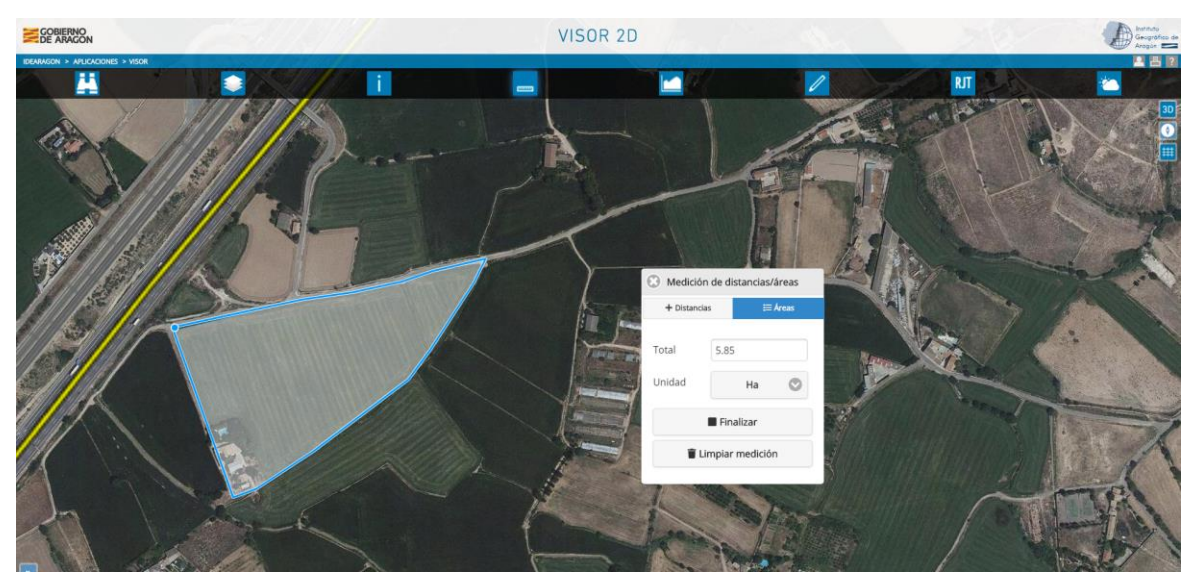

Figura Nº 24. Medición de área realizada con el Visor 2D de IDEARAGON.

# O **Perfil longitudinal topográfico:**

Esta herramienta permite al usuario consultar el perfil longitudinal topográfico mediante la interpolación de puntos sobre los establecidos en la señalización con los valores de la altura de los mismos (en metros) frente a la distancia (en la unidad elegida originalmente). Estas unidades pueden ser cambiadas desde esta sección eligiendo entre las siguientes: Kilómetros y Metros.

Para proceder a su cálculo se seleccionan los diferentes puntos de interés sobre el mapa, y se realiza un doble "click" en el último de ellos. De esta manera se activará la ventana resumen del perfil, donde se pueden ver los puntos de ruptura existentes entre los distintos tramos de los trazos marcados. Dichos puntos de ruptura aparecen representados en el perfil mediante líneas verticales de color azul. Si se posiciona el cursor sobre cualquier punto del perfil, podrá verse la información de la Distancia, la Altitud y la Pendiente (respecto al punto anterior en la gráfica) de dicho punto. Para borrar las señalizaciones marcadas bastará con pulsar el botón "Borrar Perfil".

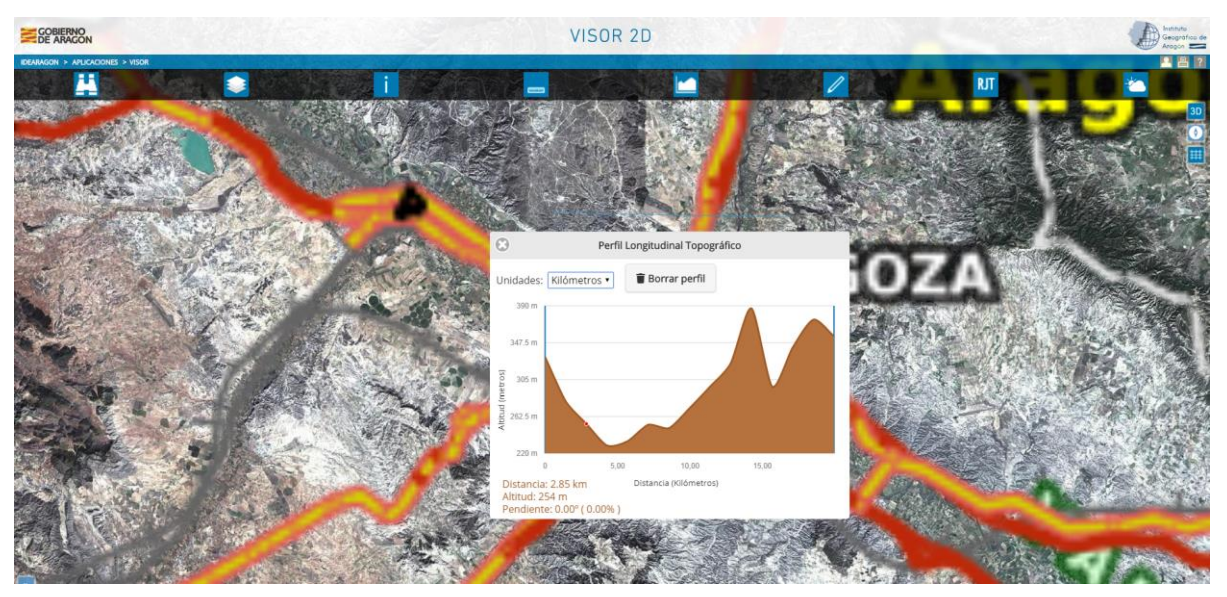

Figura Nº 25. Ejemplo de utilización del perfil longitudinal topográfico de IDEARAGON.

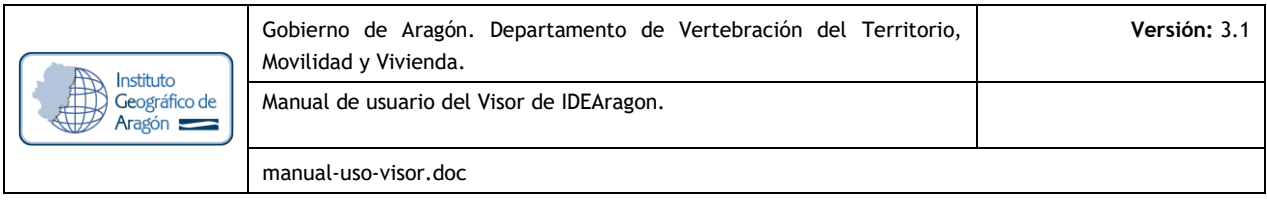

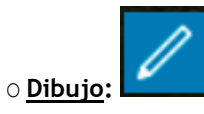

El Visor 2D bare ventana con una serie de opciones que permiten al usuario georreferenciar puntos, polilíneas, polígonos o generar circunferencias con un determinado radio en el mapa a la escala de visualización del mismo.

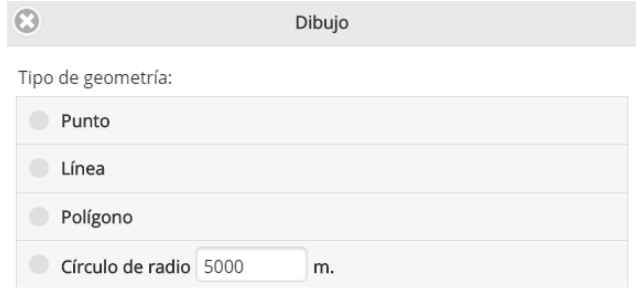

Figura Nº 26. Ventana de dibujo de geometría sobre el mapa del Visor 2D de IDEARAGON.

En el caso de dibujar un circulo, si el radio que quiere dibujar el usuario es superior a la extensión del mapa, el Visor 2D avisará de ese desfase entre mapa y geometría. Seleccionar el tipo de geometría a dibujar, realizar el dibujo sobre el mapa y hacer clic en:

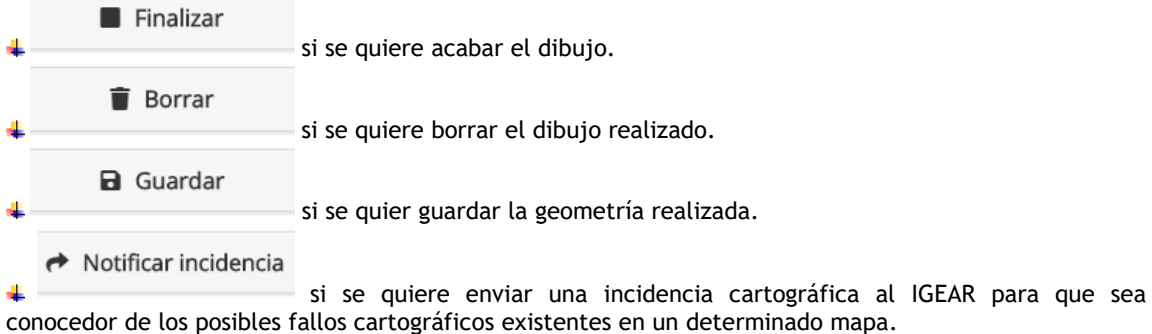

El resultado de un dibujo puede ser el siguiente:

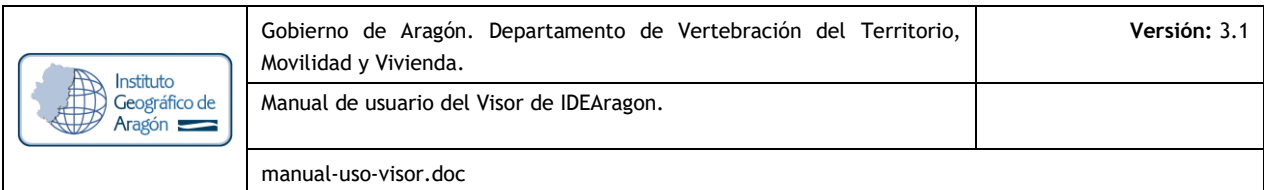

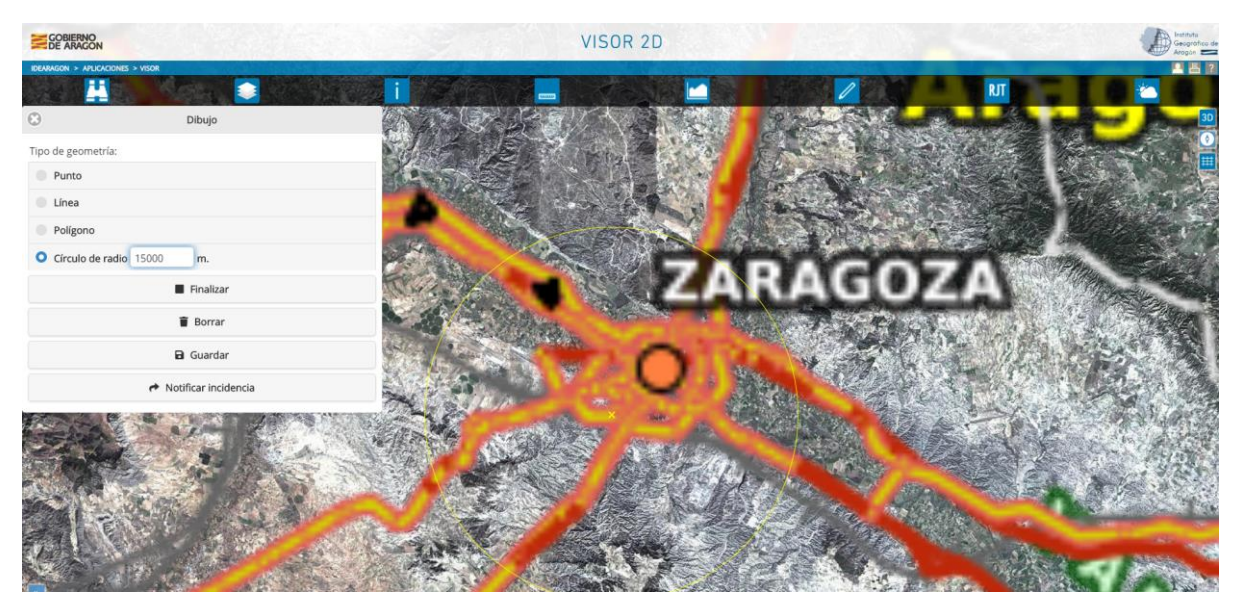

Figura Nº 27. Dibujo de un círculo de 15 Km. En el Visor 2D de IDEARAGON.

Además, esta herramienta permite al usuario la selección de parcelas catastrales, recintos SIGPAC, localidades, municipios y comarcas. Para ello habrá que pinchar sobre la opción elegida y luego seleccionarlo en el mapa.

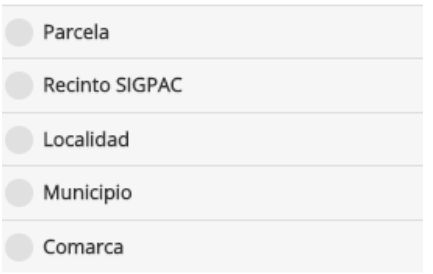

Figura Nº 287. Ventana de dibujo de geometría (selección de límites administrativos) sobre el mapa del Visor 2D de IDEARAGON.

La información dibujada y/o seleccionada puede guardarse de dos formas:

En un fichero de información geográfica interoperable y abierto: geojson.

En la base de datos geográfica de IDEARAGON ya sea autenticado o no dentro de la plataforma de servicios y aplicaciones de IDEARAGON (ver gestión de usuarios).

Los formatos generados pueden permitir posteriormente generar coberturas temáticas, mediante herramientas SIG especializadas, que servirán para realimentar el propio sistema de información.

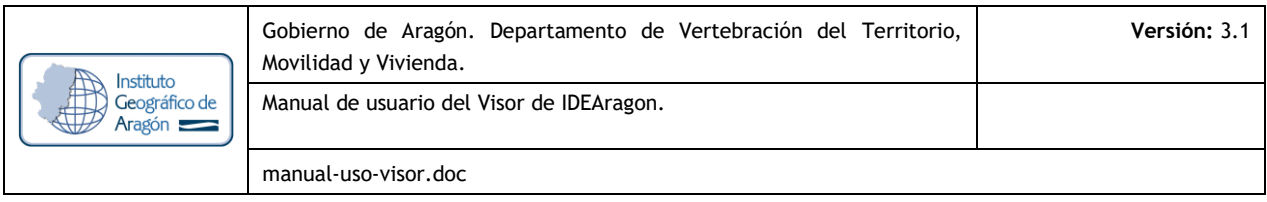

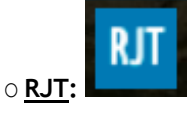

La herramienta del Régimen Jurídico del Territorio (RJT) permite la consulta de la normativa asociada al territorio aragonés ya ase de Ordenación del Territorio, Urbanismo, Ambiental o Sectorial, Una vez hecho clic en el botón se despliega la siguiente ventana que ha de aceptar el usuario. Es una cláusula de responsabilidad explicando la filosofía informativa de la herramienta sin validez jurídica.

|         | Cláusula de responsabilidad                                                                                                    |
|---------|----------------------------------------------------------------------------------------------------|
|         | 1. El objetivo del Visor de Régimen Jurídico del Territorio (en<br>adelante, VISOR RJT) es proporcionar una imagen global y<br>general sobre la normativa que incide en el territorio y que<br>conforma lo que se ha denominado su régimen jurídico.   |
| $\circ$ | Su finalidad es ofrecer a través de un mismo visor la<br>información que gestionan diferentes departamentos y<br>organismos competentes por razón de la materia.                                                                                       |
| $\circ$ | Contiene en algunas ocasiones enlaces a páginas<br>externas que son responsabilidad de los ministerios,<br>departamentos y organismos correspondientes;                                                                                                |
|         | o Aunque existe un compromiso de dotar al VISOR RJT del<br>máximo rigor, dada la multiplicidad y permanente<br>evolución del marco normativo, no ofrece<br>necesariamente información exhaustiva, exacta o<br>actualizada;                             |
| $\circ$ | No ofrece asesoramiento profesional o jurídico.                                                                                                    |
|         | 2. El VISOR RJT incorpora información cartográfica gestionada por<br>diferentes departamentos y organismos, con escalas de<br>referencia no homogéneas, con diversa adecuación a los<br>diforantae nraeadimiantae administrativae u can distinta qrada |

Figura Nº 298. Ventana de cláusula de responsabilidad de la herramienta RJT del Visor 2D de IDEARAGON.

Una vez aceptada la cláusula, el Visor 2D abre ventana en la que se tiene que elegir:

La geometría de consulta que puede ser: punto, parcela, área circular, municipio, itinerario o polilínea y polígono.

El tipo de consulta normativa que puede ser: OT/Urbanismo, Ambiental o Sectorial.

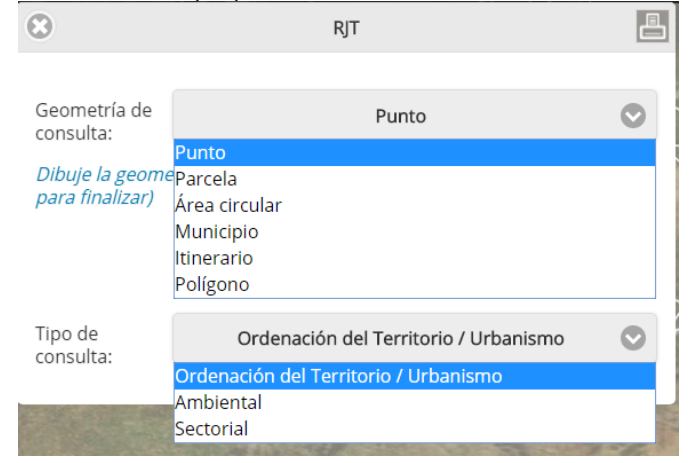

Figura Nº 309. Ventana de selección de geometría de consulta y tipo de consulta de RJT.

Una vez seleccionada la información deseada hacer clic en finalizar. La ventana informativa responderá con el resultado normativo buscado como muestra el ejemplo:

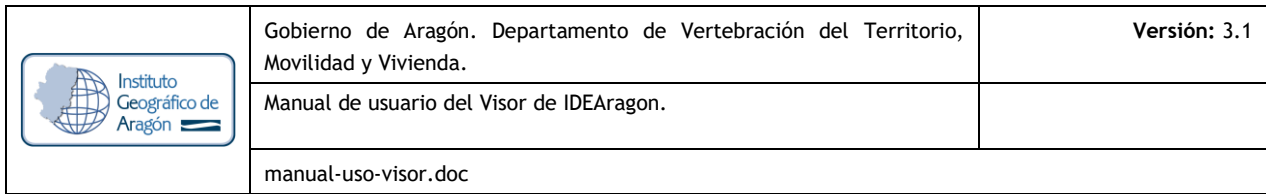

| <b>COBJERNO</b><br>DE ARAGON                                               |         | VISOR 2D | Geografico di<br>Aragón  |
|----------------------------------------------------------------------------|---------|----------|--------------------------|
| IDEARAGON > APLICACIONES > VISOR                                           |         |          | 28?                      |
| H<br>∙                                                                     |         |          | <b>RJT</b><br><b>Yes</b> |
| $\odot$<br>RJT                                                             | 圖       |          |                          |
| D Reservas de la Biostera                                                  | $UU$ .  |          | $\circ$                  |
| Humedales RAMSAR                                                           |         |          |                          |
| Espacios Naturales Protegidos                                              | $\circ$ |          |                          |
| Detaile<br>Normativa                                                       |         |          |                          |
| <b>Q</b> Apunte aclaratorio                                                | $\odot$ |          |                          |
| <b>Q</b> Enlace de referencia                                              | O       |          |                          |
| O Instrumento de planificación                                             | $\odot$ |          |                          |
| <b>Q</b> Instrumento de planificación                                      | $\odot$ |          |                          |
| <b>Q</b> Normativa de creación del espacio                                 | $\odot$ |          |                          |
| LEY 6/1998, de 19 de mayo, de Espacios Naturales Protegidos de Aragón.     |         |          |                          |
| LEY 8/2004, de 20 de diciembre, de medidas urgentes en materia de med      |         |          |                          |
| LEY 7/2006, de 22 de junio, de protección ambiental de Aragón.             | ø       |          |                          |
| DECRETO 232/2012, de 23 de octubre del Gobierno de Aragón por el que       |         |          |                          |
| LEY 6/2014, de 26 de junio, por la que se modifica la Ley 6/1998, de 19 de |         | HUESCA   |                          |
| LEY 11/2014, de 4 de diciembre, de Prevención y Protección Ambiental d     |         |          |                          |
| DECRETO LEGISLATIVO 1/2015, de 29 de julio, del Gobierno de Aragón, p      |         |          |                          |
| LEY 42/2007, de 13 de diciembre del Patrimonio Natural y de la Biodivers   |         | ZARAGOZA |                          |
|                                                                            |         | Catalun  |                          |

Figura Nº 30. Ventana de resultado normativo seleccionado por el usuario.

Para cada normativa encontrada, la aplicación le informara en detalle de:

La información geográfica de la capa de la normativa relacionada

La normativa europea, estatal y autonómica relacionada así como normativas de creación, específicas, instrumentos normativos relacionados o específicos, enlaces de referencia y apuntes aclaratorios sobre la normativa para detallar la información básica de la norma jurídica consultada.

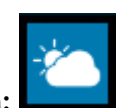

## O **Previsión meteorológica:**

Se abre un cuadro de diálogo al pulsar el icono en el que tendrá que seleccionar la precisión meteorológica a escala municipal:

|                                  | Previsión meteorológica                       |              |
|----------------------------------|-----------------------------------------------|--------------|
| -- Seleccione un municipio       |                                               |              |
|                                  |                                               | Q            |
| -- Seleccione un municipio       |                                               |              |
| Aínsa Sobrarbe                   |                                               |              |
| Ababuj                           |                                               |              |
| Abanto                           |                                               |              |
| Abejuela                         |                                               |              |
| Abiego                           |                                               |              |
| Abizanda                         |                                               |              |
| Acered                           |                                               |              |
| Adahuesca                        |                                               |              |
| Agón<br>$\overline{\phantom{a}}$ | $\cdots$<br>$-2500$<br><b>STATISTICS</b><br>- | <b>17.10</b> |

Figura Nº 311. Ventana de selección de municipios para la consulta de la previsión meteorológica.

La información a la que se accede procede del API del AEMET que remite la previsión meteorológica para el día presente y los dos días posteriores reflejando la siguiente información meteorológica:

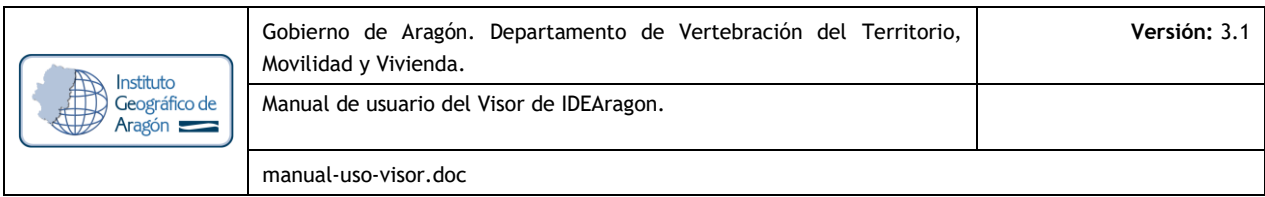

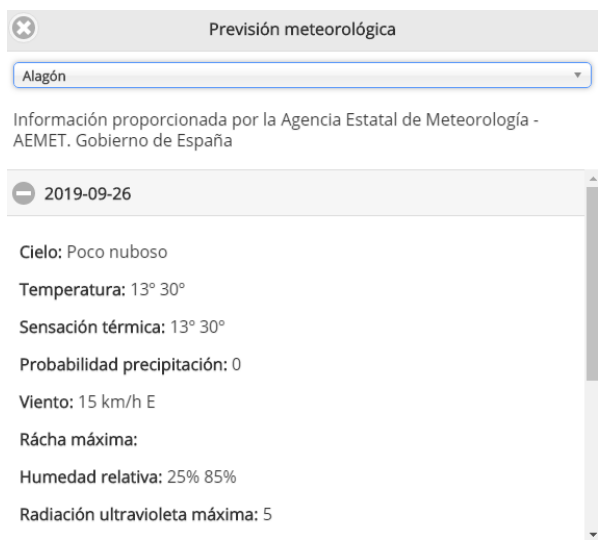

Figura Nº 32. Resultado de previsión meteorológica del municipio de Alagón para el día 26 de Septiembre de 2019. Fuente: AEMET.

#### 3D O **Acceso a Visor 3D:**

Esta herramienta permite abrir el Visor 3D de IDEARAGON en la extensión geográfica visualizada en el Visor 2D por medio del usuario. El intercambio entre ambos visores es dinámico. Para poder abrir el visor 3D se tiene que seleccionar la herramienta y pinchar sobre el mapa desplegado.

# O **Norte o Rosa de los Vientos:**

La imagen mostrada por el Visor 2D de IDEARAGON siempre vendrá acompañada de la rosa de los vientos con orientación al Norte geográfico. Si haces clic en el norte geográfico puedes anular las rotaciones que realices usando el ratón.

# O **Ver rejilla:**

Esta herramienta permite añadir la retícula o rejilla de coordenadas Geográficas sobre el mapa. El resultado es el siguiente:

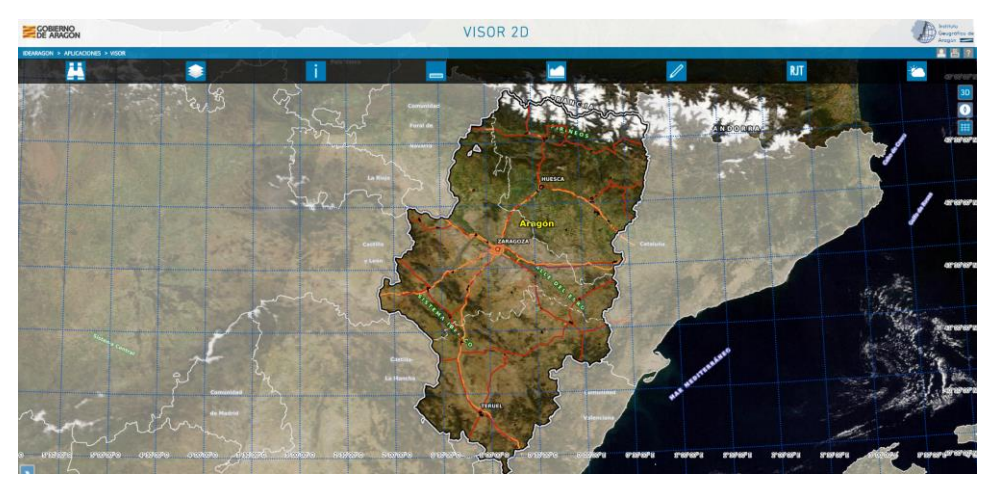

Figura Nº 323. Rejilla seleccionada por el usuario en el Visor 2D de IDEARAGON.

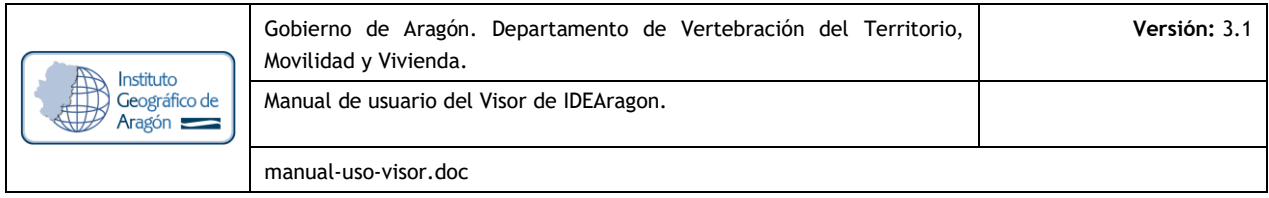

# **3. MAPA DE SITUACIÓN**

El visor 2D de IDEARAGON muestra por defecto una ventana desplegada situada en el margen inferior izquierdo.

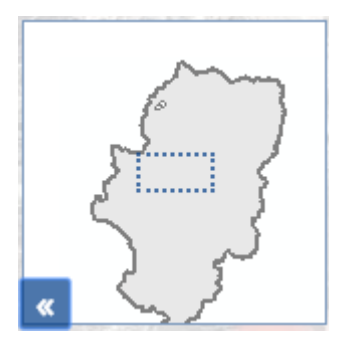

Figura Nº 334. Mapa de situación del Visor 2D de IDEARAGON.

Su función es mostrar la ubicación de la información que está siendo visualizada por el usuario, dentro del mapa a escala del límite administrativo autonómico.

# **4. ESCALA Y SISTEMA DE COORDENADAS**

Por defecto, el visor muestra siempre, en la parte superior izquierda e inferior, los siguientes elementos: la escala gráfica y numérica, las coordenadas X e Y (en metros) en el que está situado el usuario sobre el mapa, el sistema de referencia espacial disponible.

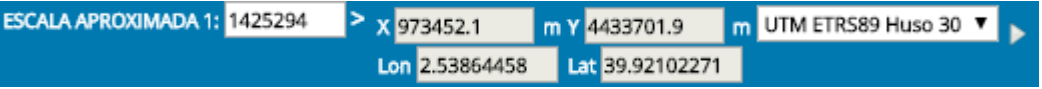

Figura Nº 35. Imagen de escala gráfica y numérica, sistema de referencia espacial.

Tanto la escala numérica como el Sistema de Referencia Espacial son campos que puede modificar el usuario. De esta manera, el usuario puede teclear la escala aproximada a la que se puede acercar y/o alejar el mapa visualizado y, por otro lado, el sistema de referencia espacial en el que se puede visualizar el mismo ya sea en UTM ETRS89 Huso 30N o UTM ETRS89 Huso 31 N.

La imagen mostrada por el Visor 2D de IDEARAGON siempre vendrá acompañada de la escala gráfica que el propio visualizador calcula automáticamente.

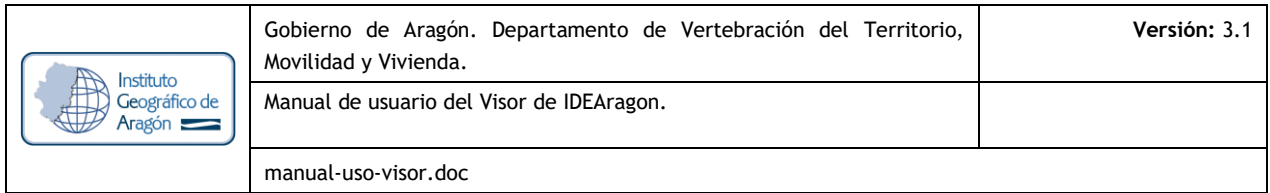

# **5. IMPRIMIR MAPA Y MANUAL DE AYUDA**

El botón de impresión de mapa está situado en el margen superior derecho. Permite al usuario imprimir el mapa que se está visualizando. Antes de la impresión, se abre una ventana informativa con las opciones de impresión habilitadas. Las opciones son:

16 Título: Permite al usuario darle el nombre al mapa que quiere imprimir.

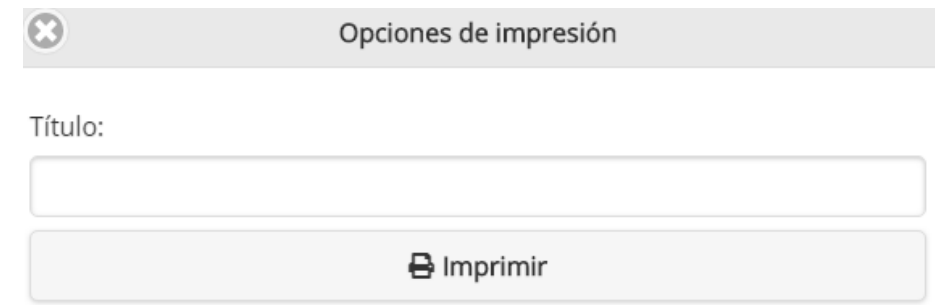

Figura Nº 346. Ventana de Opciones de impresión del Visor 2D de IDEARAGON.

Una vez tecleado el Título, el usuario tiene que hacer clic en "Imprimir". Un resultado operativo por ejemplo puede ser el siguiente:

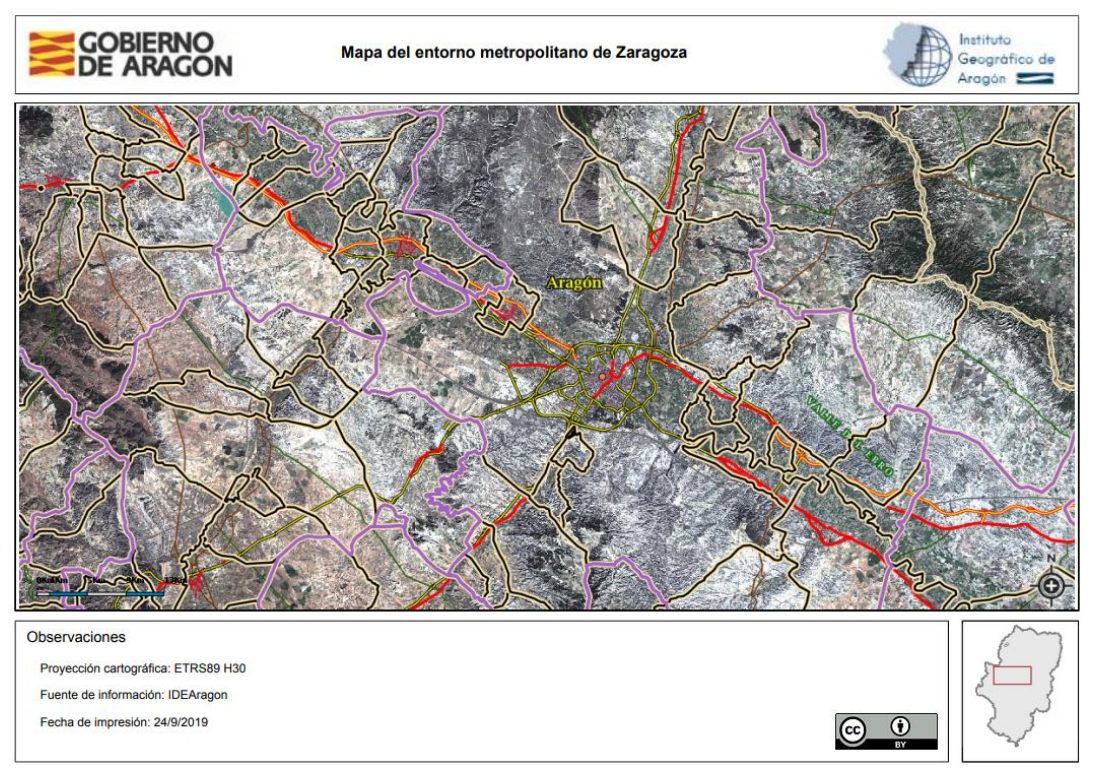

Figura Nº 357. Ejemplo de impresión realizada con el Visor 2D de IDEARAGON

El botón con el presente manual de ayuda de usuario **del Visor en la Visor 2D** de IDEARAGON se localiza en el margen superior derecho de la aplicación.

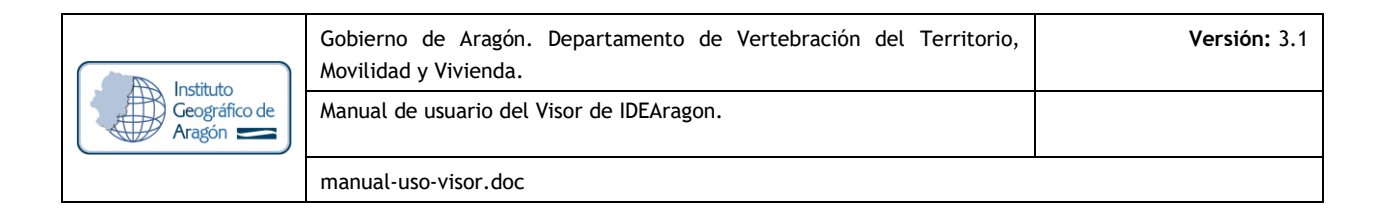

# **6. INTEGRACIÓN DE MAPAS DE IDEARAGON CON OTRAS APLICACIONES**

# **6.1 USANDO EL VISOR 2D**

En este apartado se realiza una descripción de parte de las posibilidades, ya implementadas, en el visor por defecto de IDEARAGON: https://idearagon.aragon.es/visor que permiten la integración con otras aplicaciones.

El enlace se realiza mediante llamadas a la URL del propio visor añadiéndole parámetros. Este sistema permite integrarlo de la misma forma, independientemente de la tecnología en que esté desarrollada la aplicación anfitriona. Añadir nuevos comportamientos, parámetros ó modificar los existentes seria sencillo en principio, aunque por supuesto hay que analizarlos y cuantificar su dificultad.

Coordenadas X-Y: El Visor 2D de IDEARAGON permite la posibilidad de acceder y obtener la Coordenada X, Y y Z de un punto del territorio aragonés. Las formas de invocación son las siguientes:

 $\Box$  Acceso por Coordenada X e Y: Por Parámetro: BOX=Oeste:Sur: Este: Norte en Coordenadas UTM. Nótese que el BOX que se le pasa está muy estirado, pero el mapa NO se deforma. El sistema recalcula en función del área de visualización el tamaño a mostrar que la contenga. Puede observarse mientras se carga, en el rectángulo del mapa de situación. Ejemplo de petición vía https / petición Web:

[https://idearagon.aragon.es/visor/index.html?BOX=674616:4596991:707497:4682938](http://idearagon.aragon.es/visor/index.html?BOX=674616:4596991:707497:4682938)

 $\Box$  Obtención de Coordenada X e Y, Z (altitud de un punto): La obtención de la Coordenada x e y, z se realiza de la siguiente manera. El acceso se realiza vía https / petición Web a través de la siguiente url:

https://idearagon.aragon.es/visor/index.html?CUSTOMTOOL=GEOREF1

Mediante la utilización de georreferenciación de puntos se obtiene, haciendo clic previamente sobre un punto del territorio determinado por el usuario, la coordenada X-Y y Z de un punto seleccionado. La herramienta almacena en una cookie dentro del navegador utilizado la información solicitada. Ejemplo de cookie obtenida dentro del navegador (en el ejemplo Mozilla Firefox):

Nombre Coordenadas

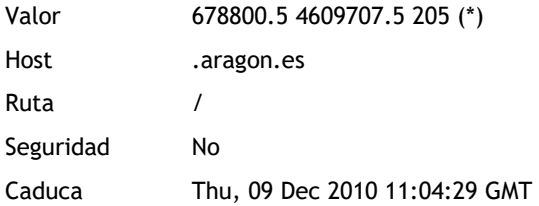

(\*) Donde Valor es la concatenación de los siguientes valores separados por espacios en blanco: 678800.5 es el valor de la Coordenada X del punto seleccionado.

4609707.5 es el valor de la Coordenada Y del punto seleccionado.

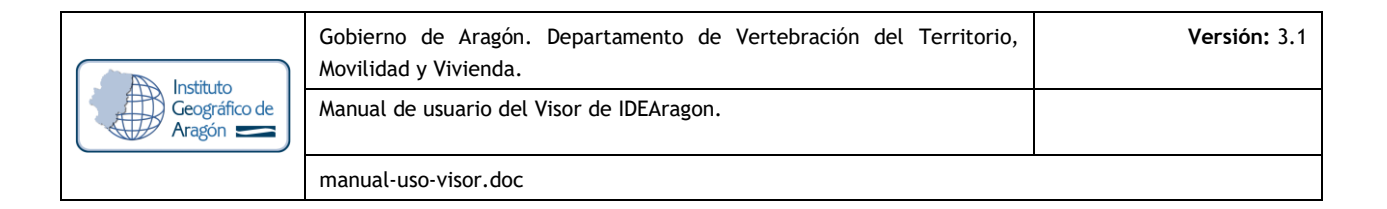

205 es el valor de la Coordenada Z del punto seleccionado (Valor de Altitud en unidad de medida: metros).

Acceso por marca en X e Y:

[https://idearagon.aragon.es/visor/index.html?MARKERX=674616&MARKERY=4596991](http://idearagon.aragon.es/visor/index.html?MARKERX=674616&MARKERY=4596991)

Referencia catastral: El Visor 2D de IDEARAGON permite la posibilidad de acceder y obtener la Referencia Catastral de un punto del territorio aragonés. Las formas de invocación son las siguientes:

Acceso por Referencia catastral urbana almacenada en la Base de Datos de IDEARAGON. Por Parámetro REFCAT para ver por ejemplo la parcela 7557615XM7175C. Notar que la referencia catastral lleva un %27 (comillas) por delante y por detrás, para delimitar el comienzo y fin de cadena de caracteres. El parámetro QUERY equivale al WHERE de una consulta SQL. Sería análogo hacer la del Catastro de Rustica, SIGPAC, etc.

# [https://idearagon.aragon.es/visor/index.html?ACTIVELAYER=ParUrb&QUERY=refpar=%277580904BG5178S%](http://idearagon.aragon.es/visor/index.html?ACTIVELAYER=ParUrb&QUERY=refpar=%277580904BG5178S%27) [27](http://idearagon.aragon.es/visor/index.html?ACTIVELAYER=ParUrb&QUERY=refpar=%277580904BG5178S%27)

Obtención de la Referencia catastral proporcionada por la Sede electrónica de Catastro. La obtención de la referencia catastral se realiza de la siguiente manera. El acceso se realiza vía https / petición Web a través de la siguiente url:

#### https://idearagon.aragon.es/visor/index.html?CUSTOMTOOL=GEOREF2

Mediante la utilización de georreferenciación de puntos se obtiene, haciendo clic previamente sobre un punto del territorio determinado por el usuario, la referencia catastral de un punto seleccionado. La herramienta almacena en una cookie dentro del navegador utilizado la i información solicitada.

Ejemplo de cookie obtenida dentro del navegador (en el ejemplo Mozilla Firefox v. 3.6.12): Nombre refcat

Valor 7522302XM7172D (\*) Host .aragon.es Ruta / Seguridad No Caduca Thu, 09 Dec 2010 11:21:10 GMT

(\*) Donde Valor es la referencia catastral obtenida de la Sede electrónica de Catastro.

Acceso por texto libre para Localidad: Por Parámetro D\_NUCLEO\_I para ver por ejemplo el núcleo de población de Godojos.

[https://idearagon.aragon.es/visor/index.html?ACTIVELAYER=Localidad&QUERY=d\\_nucleo\\_i=%28%27Godojos%2](http://idearagon.aragon.es/visor/index.html?ACTIVELAYER=Localidad&QUERY=d_nucleo_i=%28%27Godojos%27%29) [7%29](http://idearagon.aragon.es/visor/index.html?ACTIVELAYER=Localidad&QUERY=d_nucleo_i=%28%27Godojos%27%29)

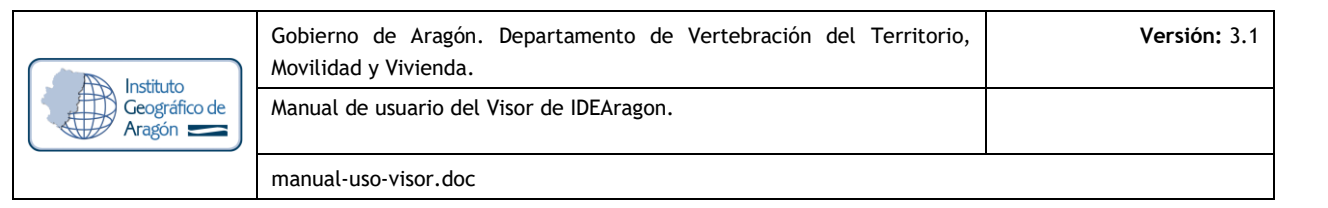

Acceso por código INE: Por Parámetro C\_MUNI\_INE (Código de municipio del Instituto Nacional de Estadística) para ver por ejemplo el límite municipal de Zaragoza y para el código INE 50297: [https://idearagon.aragon.es/visor/index.html?ACTIVELAYER=BusMun&QUERY=c\\_muni\\_ine=50297](http://idearagon.aragon.es/visor/index.html?ACTIVELAYER=BusMun&QUERY=c_muni_ine=50297)

[https://idearagon.aragon.es/visor/index.html?ACTIVELAYER=Municipio&QUERY=d\\_muni\\_ine=\(%27Zaragoza%27\)](http://idearagon.aragon.es/visor/index.html?ACTIVELAYER=Municipio&QUERY=d_muni_ine=(%27Zaragoza%27))

Acceso por código de Comarca o Comarca: Por ejemplo para la Comarca de Ribagorza o para aquella con código de Comarca 33:

[https://idearagon.aragon.es/visor/index.html?ACTIVELAYER=Comarca&QUERY=c\\_comarca=33](http://idearagon.aragon.es/visor/index.html?ACTIVELAYER=Comarca&QUERY=c_comarca=33)

[https://idearagon.aragon.es/visor/index.html?ACTIVELAYER=Comarca&QUERY=d\\_comarca=\(%27La%20Ribagorz](http://idearagon.aragon.es/visor/index.html?ACTIVELAYER=Comarca&QUERY=d_comarca=(%27La%20Ribagorza%27)) [a%27\)](http://idearagon.aragon.es/visor/index.html?ACTIVELAYER=Comarca&QUERY=d_comarca=(%27La%20Ribagorza%27))

Acceso por callejero: Las entradas, vía https / petición Web, pueden realizarse de las cuatro siguientes formas:

 $\Box$  Por calle y portal exacto. Un ejemplo de petición url vía https / petición Web es la siguiente:

https://idearagon.aragon.es/visor/index.html?NOMVIA=Zambrano&NUMPORTAL=1&LOCALIDAD\_ NOMVIA=Zaragoza

donde:

NOMVIA es el campo dedicado al nombre de la vía que se quiere localizar.

NUMPORTAL es el número de portal a localizar.

LOCALIDAD\_NOMVIA es el nombre del municipio donde se localiza la vía.

Si la búsqueda no se localiza manda mensaje de aviso y si obtiene más de un resultado abre una ventana con los posibles resultados obtenidos.

Por calle pero portal inexacto (abre una ventana dando posibilidad de elegir entre los portales más cercanos a la petición solicitada). Un ejemplo de petición url vía https / petición Web es la siguiente:

https://idearagon.aragon.es/visor/index.html?NOMVIA=Zambrano&NUMPORTAL=13&LOCALIDAD \_NOMVIA=Zaragoza

donde:

NOMVIA es el campo dedicado al nombre de la vía que se quiere localizar. NUMPORTAL es el número de portal a localizar.

LOCALIDAD\_NOMVIA es el nombre del municipio donde se localiza la vía.

Si la búsqueda no se localiza manda mensaje de aviso y si obtiene más de un resultado abre una ventana con los posibles resultados obtenidos.

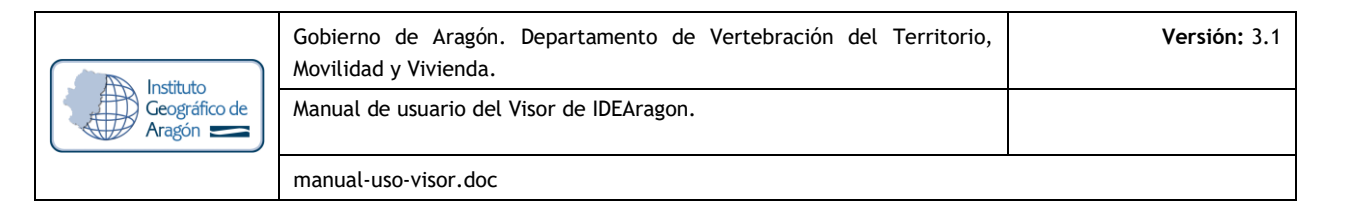

Por calle y portal inexacto (abre una ventana dando la posibilidad de elegir entre calles y luego entre los portales más cercanos a la calle seleccionada por el usuario). Un ejemplo de petición url vía https / petición Web es la siguiente:

https://idearagon.aragon.es/visor/index.html?NOMVIA=Jose&NUMPORTAL=22&LOCALIDAD\_NOM VIA=Zaragoza

donde:

NOMVIA es el campo dedicado al nombre de la vía que se quiere localizar.

NUMPORTAL es el número de portal a localizar.

LOCALIDAD\_NOMVIA es el nombre del municipio donde se localiza la vía.

Si la búsqueda no se localiza manda mensaje de aviso y si obtiene más de un resultado abre una ventana con los posibles resultados obtenidos.

Por calle pero sin portal. Un ejemplo de petición url vía https / petición Web es la siguiente:

https://idearagon.aragon.es/visor/index.html?NOMVIA=Jose%20Palafox&LOCALIDAD\_NOMVIA=Za ragoza

donde:

NOMVIA es el campo dedicado al nombre de la vía que se quiere localizar.

LOCALIDAD\_NOMVIA es el nombre del municipio donde se localiza la vía.

Si la búsqueda no se localiza manda mensaje de aviso y si obtiene más de un resultado abre una ventana con los posibles resultados obtenidos.

Acceso por topónimo: El acceso vía https / petición Web al Visor 2D para localizar un topónimo se puede realizar de dos formas:

Acceso por topónimo restringido por municipio. Un ejemplo de petición url vía https / petición Web es la siguiente:

[https://idearagon.aragon.es/visor/index.html?TOPONIMO=Valdespartera&MUNI\\_TOPONIMO=Zaragoza](http://idearagon.aragon.es/visor/index.html?TOPONIMO=Valdespartera&MUNI_TOPONIMO=Zaragoza)

donde:

TOPONIMO es el campo del nombre del topónimo que se quiere localizar.

MUNI\_TOPONIMO es el nombre del municipio donde se localiza la vía.

Si la búsqueda no se localiza manda mensaje de aviso y si obtiene más de un resultado abre una ventana con los posibles resultados obtenidos.

Acceso por topónimo sin restricción. Un ejemplo de petición url vía https / petición Web es la

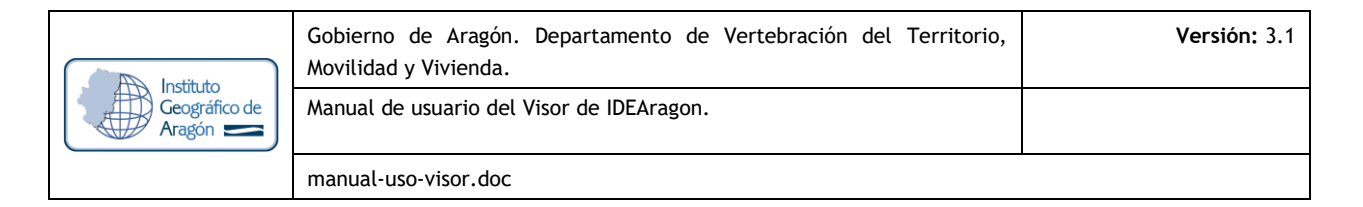

#### siguiente:

https://idearagon.aragon.es/visor/index.html?TOPONIMO=Valdespartera

donde:

TOPONIMO es el campo del nombre del topónimo que se quiere localizar.

Si la búsqueda no se localiza manda mensaje de aviso y si obtiene más de un resultado abre una ventana con los posibles resultados obtenidos.

Para cambiar el mapa de FONDO inicial, con posibles valores de MUDO, SATELITE, MDT, MTN, SOMBREADO, ORTO:

[https://idearagon.aragon.es/visor/index.html?FONDO=MDT](http://idearagon.aragon.es/visor/index.html?FONDO=MDT)

Para acceso a mapa a tamaño completo, es decir, con las herramientas recogidas (búsquedas, tabla de contenidos, leyenda):

[https://idearagon.aragon.es/visor/index.html?HERRAMIENTAS=NO](http://idearagon.aragon.es/visor/index.html?HERRAMIENTAS=NO)

# **6.2 SIN USAR EL VISOR 2D**

Actualmente está disponible la integración vía Web Map Service (WMS) siguiendo los estándares marcados por OpenGIS® del Open Geospatial Consortium.

Toda la información relacionada aparece en el siguiente enlace de la Web de IDEARAGON. La url de acceso directo es: https://idearagon.aragon.es/directorio\_ws.jsp

El estándar define tres operaciones:

- 1. GetCapabilities permite devolver los metadatos del nivel de servicio.
- 2. GetMap permite devolver un mapa cuyos parámetros geográficos y dimensionales han sido bien definidos.
- 3. GetFeatureInfo permite devolver información de características particulares mostradas en el mapa.

Las direcciones de acceso, a la descripción formal del servicio WMS (GetCapabilities) que proporciona el IDEARAGON, son las siguientes:

- WMS de Cartografía básica: [https://idearagon.aragon.es/AragonWMS](http://idearagon.aragon.es/AragonWMS)
- WMS de Cartografía de referencia: [https://idearagon.aragon.es/AragonReferencia](http://idearagon.aragon.es/AragonReferencia)
- WMS de Ortofoto e imagen satélite más reciente (escalado): [https://idearagon.aragon.es/AragonFoto](http://idearagon.aragon.es/AragonFoto)

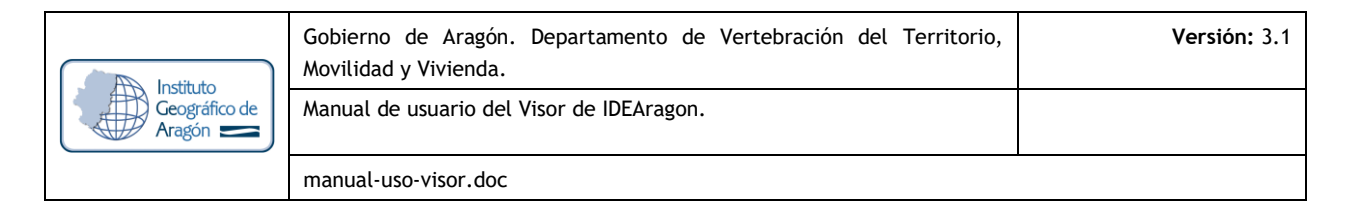

• WMS de Series de ortofotos históricas e imagen satélite más reciente (sin escalado): [https://idearagon.aragon.es/AragonFotos](http://idearagon.aragon.es/AragonFotos)

• WMS de Cartografía urbanística (SIUa): [https://idearagon.aragon.es/SIUa\\_WMS?SERVICE=WMS&REQUEST=GetCapabilities](http://idearagon.aragon.es/SIUa_WMS?SERVICE=WMS&REQUEST=GetCapabilities)

• WMS de Cartografía ambiental (IDEDAGMA):

[https://idearagon.aragon.es/IDEAragon\\_inagis?SERVICE=WMS&REQUEST=GetCapabilities](http://idearagon.aragon.es/IDEAragon_inagis?SERVICE=WMS&REQUEST=GetCapabilities)

• WMS de Cartografía del SIOSE:

[httpss://idearagon.aragon.es/arcgis/services/AragonReferencia/SIOSE/MapServer/WMSServer?service=WMS](https://idearagon.aragon.es/arcgis/services/AragonReferencia/SIOSE/MapServer/WMSServer?service=WMS)

• WMS de Documentos Informativos Territoriales (DIT):

[httpss://idearagon.aragon.es/arcgis/services/AragonReferencia/DIT/MapServer/WMSServer?service=WMS](https://idearagon.aragon.es/arcgis/services/AragonReferencia/DIT/MapServer/WMSServer?service=WMS)

Otra petición definida en el estándar es GetMap. Esta vía permite obtener directamente un fichero JPG o PNG con tu mapa, que se puede incluir directamente en cualquier sistema (Java, Power Builder, Oracle Portal, etc.) y tan solo realizando una petición estándar soportada por infinidad de productos actuales tanto comerciales como de software libre. Ej: Muestra planimetría 1:5.000 del Servicio AragonWMS de IDEARAGON:

https://idearagon.aragon.es/AragonWMS?BBOX=675500,4613500,675850,4613850&WIDTH=400&HEIGHT= 400&SRS=EPSG:23030&Layers=Planimetria5000&version=1.1.1&service=WMS&FORMAT=JPEG&TRANSPAR

ENT=TRUE&request=getmap

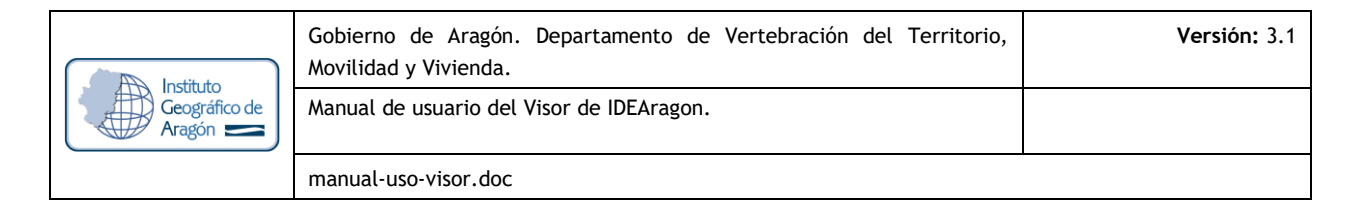

# **7. REQUERIMIENTOS MÍNIMOS**

- · Sistema operativo: Windows, MAC o sistemas operativos open-source.
- · Navegadores web: Mozilla Firefox, Google Chorme preferentemente, Safari, Opera o Internet Explorer o edge.
- · Memoria: mínimo 1 GB RAM.
- · Tarjeta gráfica: mínimo 500 Mb.
- Conexión a Internet: mínimo 10 Mb.

# **8. MÁS INFORMACIÓN**

- **<sup>1</sup> Organismo responsable del mantenimiento del portal IDEARAGON:** Instituto Geográfico de Aragón (IGEAR). Departamento de Vertebración del Territorio, Movilidad y Vivienda. Gobierno de Aragón.
- **Dirección Postal:** Pº María Agustín, 36. Edificio Pignatelli. CP 50.071, Zaragoza, España.
- **Le Correo electrónico:** igear@aragon.es
- **Teléfono:** +34 976 71 56 05
- **Dirección URL del Portal de IDEARAGON**: https://idearagon.aragon.es
- **1 Dirección URL del Visor 2D: https://idearagon.aragon.es/visor**

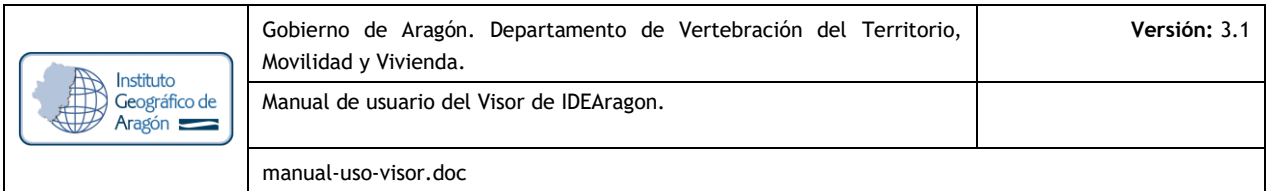

# **9. DEFINICIONES EN IDEARAGON**

A los efectos del presente instrumento del Sistema Cartográfico de Aragón (SCA), los términos que en ella se emplean tendrán el sentido que se establece a continuación por orden alfabético:

CARTOGRAFÍA: Conjunto de estudios y operaciones científicas, artísticas y técnicas que intervienen, a partir de los resultados de observaciones directas o de la explotación de unos datos, en la elaboración de mapas y en su utilización

CARTOGRAFÍA TOPOGRÁFICA: Es la que representa la morfología del terreno y los objetos naturales o artificiales con una posición determinable sobre la superficie terrestre. A su vez la cartografía topográfica puede ser básica o derivada.

CARTOGRAFÍA TOPOGRÁFICA BÁSICA: Es aquella cartografía topográfica que se obtiene por procedimientos directos de observación y medición de la superficie terrestre y sirve de base y referencia para su uso generalizado como representación gráfica de un territorio.

DATO ESPACIAL, GEODATO: Cualquier información que esté georreferenciada, es decir, que de forma directa o indirecta haga referencia a su localización concreta sobre la superficie terrestre, mediante cualquier sistema objetivo.

DATUM: Conjunto de parámetros que definen un origen y situación de un sistema de coordenadas válido para una zona determinada de la Tierra.

GEOGRAFÍA: Ciencia cuyo objeto es el estudio del medio (o de la superficie terrestre), desde el punto de vista geográfico (territorial) y de las sociedades que lo habitan, a diferentes escalas y teniendo en cuenta las interrelaciones que se generan.

GEOMÁTICA: Es la técnica informática que facilita la adquisición, tratamiento y difusión de la información espacial.

GEOPORTAL: Sitio Internet o equivalente que proporciona acceso a servicios interoperables de información geográfica de varios órganos, organismos o entidades de una o varias Administraciones Públicas, e incorpora al menos un servicio que permita buscar y conocer los datos y servicios geográficos accesibles a través de él.

INFORMACIÓN GEOGRÁFICA (IG): Es el conjunto de datos espaciales georreferenciados necesarios como parte de acciones científicas, administrativas o legales.

INFRAESTRUCTURA DE DATOS ESPACIALES (IDE): Una IDE es el conjunto de "tecnologías, políticas, estándares y recursos humanos para adquirir, procesar, almacenar, distribuir y mejorar la utilización de la información geográfica". Al igual como las carreteras y autopistas facilitan el transporte vehicular, las IDE facilitan el transporte de información geoespacial. Las IDE promueven el desarrollo social, económico y ambiental del territorio

INFRAESTRUCTURA DE DATOS ESPACIALES DE ARAGÓN (IDEARAGON): Es la organización de los conjuntos de datos georreferenciados del territorio de Aragón distribuidos en diferentes sistemas de información geográfica,

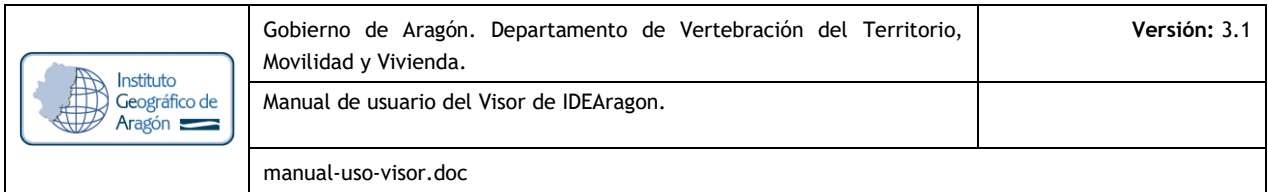

accesible por la red de Internet.

METADATO: Un metadato no es más que el dato sobre el dato, es decir, son el conjunto de características que todo conjunto de geodatos lleva asociado. La Información Geográfica (IG) posee una serie de características y peculiaridades que es necesario reflejar a través de los metadatos, permitiendo que los usuarios comprendan mejor los datos que quiere utilizar.

NOMBRE GEOGRÁFICO: Nombres de zonas, regiones, localidades, ciudades, suburbios, ciudades o

asentamientos o cualquier característica geográfica o topográfico de interés público o histórico.

NORMA CARTOGRÁFICA DE ARAGÓN (NCA): Conjunto de reglas o directrices de obligado cumplimiento para toda acción, actividad, operación o procedimiento administrativo que utilice información geográfica de forma directa o indirecta dentro del territorio aragonés.

ORTOFOTO U ORTOIMAGEN: Datos de imágenes georreferenciadas de la superficie de la tierra obtenidas por medio de satélites o sensores aerotransportados.

PARCELA CATASTRAL: Unidad de trabajo de Catastro que recoge el registro administrativo con la descripción de los bienes inmuebles rústicos y urbanos.

SERVICIO DE INFORMACIÓN GEOGRÁFICA: Operación, o conjunto de operaciones, que pueden efectuarse, a través de una aplicación informática, sobre datos geográficos o sus metadatos.

SERVICIO WEB DE MAPAS (WMS): Definido por el Open Geospatial Consortium (OGC) con el objeto de producir mapas en formato imagen a la demanda para ser visualizados por un navegador Web o en un cliente.

SISTEMA DE INFORMACIÓN GEOGRÁFICA (SIG): Sistema de hardware, software y procedimientos elaborados para facilitar la obtención, gestión, manipulación, análisis, modelado, representación y salida de datos espacialmente referenciados, para resolver problemas complejos de planificación y gestión.

SISTEMA DE REFERENCIA GEODÉSICO, SISTEMA DE REFERENCIA ESPACIAL (SRS): es un recurso matemático que permite asignar coordenadas a puntos sobre la superficie terrestre. Son utilizados en geodesia, navegación, cartografía y sistemas globales de navegación por satélite para la correcta georreferenciación de elementos en la superficie terrestre. Estos sistemas son necesarios dado que la tierra no es una esfera perfecta. Dentro de estos cabe distinguir los llamados sistemas locales, que utilizan para su definición un Datum Local (elipsoide determinado por un punto de origen), y los sistemas globales cuyos parámetros están dados por una terna rectangular (X, Y, Z) cuyo origen se encuentra en el geocentro terrestre. Para definir las coordenadas geodésicas (latitud, longitud y altura) cuentan con un elipsoide de revolución asociado. En la realidad tanto el centro como los ejes son inaccesibles en la práctica.

UNIDAD ADMINISTRATIVA: Unidades de administración que dividen el espacio geográfico donde se tienen y/o ejercen derechos jurisdiccionales a nivel municipal, comarcal, provincial, autonómico y nacional, separados por límites administrativos.

USO DEL SUELO: Espacio caracterizado según su actual y futuro uso previsto según la funcionalidad o propósito socio-económico ya sea residencial, industrial, comercial, agrícola, forestal, recreativo.

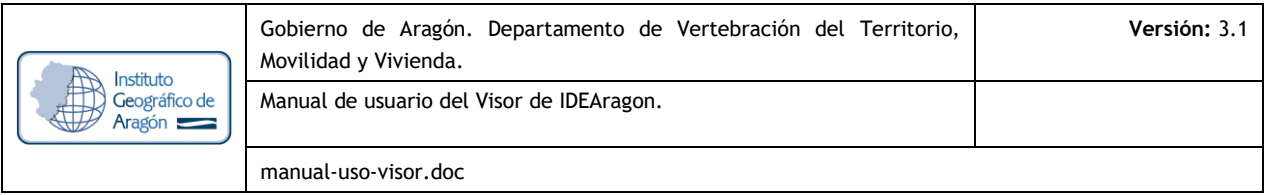

# **ANEXO: ACRÓNIMOS**

A los efectos del presente documento, los términos citados poseen los siguientes acrónimos ordenados alfabéticamente:

BTA: Base Topográfica Armonizada.

CLC: Corine Land Cover.

DIRECTIVA INSPIRE: DIRECTIVA 2007/2/CE del Parlamento Europeo y del Consejo por la que se establece una infraestructura de información espacial en la Comunidad Europea.

EPSG: European Petroleum Survey Group.

GML: Geography Markup Language

GPX: GPS eXchange Format (Formato de intercambio GPS)

IDE: Infraestructuras de Datos Espaciales.

IDEAragon: Infraestructura de Datos Espaciales de Aragón.

IG: Información Geográfica.

IGEAR: Instituto Geográfico de Aragón.

KML: Keyhole Markup Language

LISIGE: LEY 14/2010, sobre las Infraestructuras y Servicios de Información Geográfica en España.

LOTA: LEY 4/2009 de Ordenación del Territorio de Aragón.

MDT: Modelo Digital de Terreno.

NCA: Norma Cartográfica de Aragón.

OGC: Open Geospatial Consortium.

OT: Ordenación del Territorio.

PNOA: Plan Nacional de Ortofotografía Aérea.

SIOSE: Sistema de Información sobre Ocupación del Suelo de España.

TIG: Tecnologías de la Información Geográfica.

WMS: Web Map Service o Servicio de Mapas en Web.